#### **BAB III**

## **ANALISIS DAN PERANCANGAN SISTEM**

Pembuatan aplikasi pendukung penentuan titik bekam menggunakan konsep *Systems Development Life Cycle* (SDLC) yang berfungsi untuk menggambarkan tahapan di dalam proses pembuatan aplikasi pendukung penentuan titik bekam berbasis android, berikut adalah tahapan-tahapannya :

#### **3.1 Analisis Sistem**

Untuk pengumpulan data yang diperlukan dalam pengerjaan tugas akhir membuat aplikasi pendukung penentuan titik bekam berbasis android, ada beberapa langkah yang dilakukan, yaitu pengamatan/observasi*.* Observasi yang dilakukan meliputi observasi terhadap proses pengobatan bekam.

Terapis bekam mengalami kendala pada penentuan titik-titik bekam karena tidak sedikit terapis kesulitan dalam mengingat kombinasi titik bekam yang terdiri atas 135 titik bekam. Terkadang terapis juga mengalami kendala dalam mengingat kode-kode titik bekam dan lokasi titik-titik bekam yang jarang ditangani oleh terapis. Oleh sebab itu terapis harus membuka buku yang berisi daftar nama penyakit beserta penanganannya. Belum lagi terjadi hilangnya histori penyakit pasien yang terselip mengakibatkan terapis mengalami kesulitan untuk menentukan lokasi titik-titik yang akan dibekam. Hal inilah yang membuat lambatnya proses pembekaman.

Dari permasalahan tersebut akan dibuat aplikasi pendukung penentuan titik bekam yang digunakan untuk membantu terapis dalam mempermudah proses pencarian histori pasien dan lokasi titik bekam. Inputan data yang akan diolah didapat dari data pasien dan data penyakit. Proses penentuan lokasi titik bekam yang akan diterapkan meliputi pengecekan data pasien dengan data penyakit setelah itu sistem akan menampilkan informasi berupa jumlah penanganan penyakit tersebut, setelah itu akan diolah oleh sistem untuk menghasilkan *output* dari aplikasi pendukung penentuan titik bekam yaitu berupa penentuan lokasi titik-titik yang akan dibekam.

Aplikasi pendukung penentuan titik bekam yang akan dibangun membutuhkan histori penyakit pasien, jenis penyakit dan tahapan pengobatan penyakit sebagai data utama yang digunakan untuk menghasilkan lokasi titik-titik bekam. Histori penyakit pasien, data penyakit dan tahapan pengobatan penyakit sebagai acuan untuk proses pencocokan lokasi titik bekam yang ada pada aplikasi pendukung penentuan titik bekam. Berikut pada tabel 3.1 yang merupakan kebutuhan dari aplikasi pendukung penentuan titik bekam.

| N <sub>0</sub> | Pengguna | Kebutuhan                                                                                                   | <b>Informasi Yang Dihasilkan</b>                                                                                                    |
|----------------|----------|----------------------------------------------------------------------------------------------------|----------------------------------------------------------------------------------------------------|
|                | Terapis  | a. Terapis membutuhkan<br>data informasi tentang<br>bekam.                                                  | a. Aplikasi menampilkan info<br>tentang pengertian bekam,<br>persiapan bekam,<br>cara<br>membekam dan<br>pasca<br>pelaksanaan bekam. |
|                |          | b. Terapis membutuhkan<br>data kode titik bekam<br>yang digunakan untuk<br>pengobatan penyakit<br>tertentu. | b. Aplikasi menampilkan titik-<br>titik bekam pada gambar<br>anatomi sesuai dengan jenis<br>penyakit.                                |
|                |          | c. Terapis membutuhkan<br>data pasien sebelumnya<br>mempermudah<br>untuk<br>analisis penyakit pasien.       | c. Aplikasi memberikan<br>histori penyakit pasien                                                                                    |

Tabel 3.1 Analisis Kebutuhan Sistem

 Aplikasi pendukung penentuan titik bekam ini akan memandu terapis dalam menentukan lokasi titik-titik yang akan dibekam. Pada tabel 3.2 merupakan kebutuhan *functional* dan *non-functional* dari aplikasi pendukung penentuan titik bekam berbasis android.

| <b>Functional</b>                | <b>Non Functional</b>                      |  |  |  |
|----------------------------------|--------------------------------------------|--|--|--|
| A. Fungsi<br>titik<br>pengenalan | 1.1. Sistem menampilkan lokasi<br>titik    |  |  |  |
| bekam, digunakan<br>untuk        | bekam berdasarkan kode titik bekam         |  |  |  |
| menjelaskan<br>bahwa setiap      | yang dipilih.                              |  |  |  |
| kode titik bekam memiliki        | 1.2. Sistem<br>menampilkan<br>fungsi       |  |  |  |
| manfaat<br>berbeda<br>untuk      | pengobatan<br>penyakit berdasarkan         |  |  |  |
| menyembuhkan<br>beberapa         | kode titik bekam yang dipilih.             |  |  |  |
| macam penyakit dan lokasi        |                                            |  |  |  |
| titik yang digunakan untuk       |                                            |  |  |  |
| berbekam.                        |                                            |  |  |  |
| 1. Terapis dapat memilih kode    | <b>INSTITUT BISNIS</b>                     |  |  |  |
| titik bekam sesuai<br>yang       |                                            |  |  |  |
| diinginkan.                      |                                            |  |  |  |
| B. Fungsi pengobatan bekam,      | 1.1 Sistem akan melakukan pencocokan       |  |  |  |
| digunakan untuk menyimpan        | data dengan database. Bila terdapat        |  |  |  |
| data nama pasien<br>yang         | kesamaan kata<br>sesuai<br><i>input-an</i> |  |  |  |
| pernah ditangani oleh terapis    | terapis maka akan ditampilkan pada         |  |  |  |
| dan data riwayat penyakit        | daftar nama pasien.                        |  |  |  |
| yang pernah diderita oleh        | 2.1 Sistem menampilkan popup berupa        |  |  |  |
| masing-masing pasien. Dari       | pilihan untuk meng-edit data diri          |  |  |  |
| data tersebut sistem dapat       | pasien atau melakukan pengobatan           |  |  |  |
| membantu terapis dalam hal       | bekam.                                     |  |  |  |
| pendataan riwayat penyakit       | 3.1 Sistem meyimpan penambahan data        |  |  |  |
| pasien<br>dan<br>menentukan      | nama pasien sesuai input-an terapis        |  |  |  |
| lokasi titik-titik yang akan     | yang kemudian disimpan kedalam             |  |  |  |
| berdasarkan<br>dibekam           | database.                                  |  |  |  |
| penyakit pasien yang akan        | 4.1 Sistem meyimpan hasil perubahan        |  |  |  |
| ditangani terapis.               | data diri pasien sesuai dengan input-      |  |  |  |
| 1. Terapis dapat melakukan       | an terapis yang kemudian disimpan          |  |  |  |
| pencarian<br>pasien<br>nama      | kedalam <i>database</i> .                  |  |  |  |
| menggunaka<br>fitur<br>search    | 5.1 Sistem akan menghapus seluruh data     |  |  |  |
| untuk mempermudah terapis        | riwayat pasien dari database sesuai        |  |  |  |
| dalam hal pencarian nama         | dengan nama pasien yang dipilih.           |  |  |  |
| pasien.                          | menampilkan data diri<br>6.1 Sistem        |  |  |  |
| 2. Terapis dapat memilih nama    | pasien.                                    |  |  |  |
| pasien yang akan ditangani.      | 6.2 Sistem<br>menampilkan<br>histori       |  |  |  |

Tabel 3.2 *Functional* dan *Non-Functional*

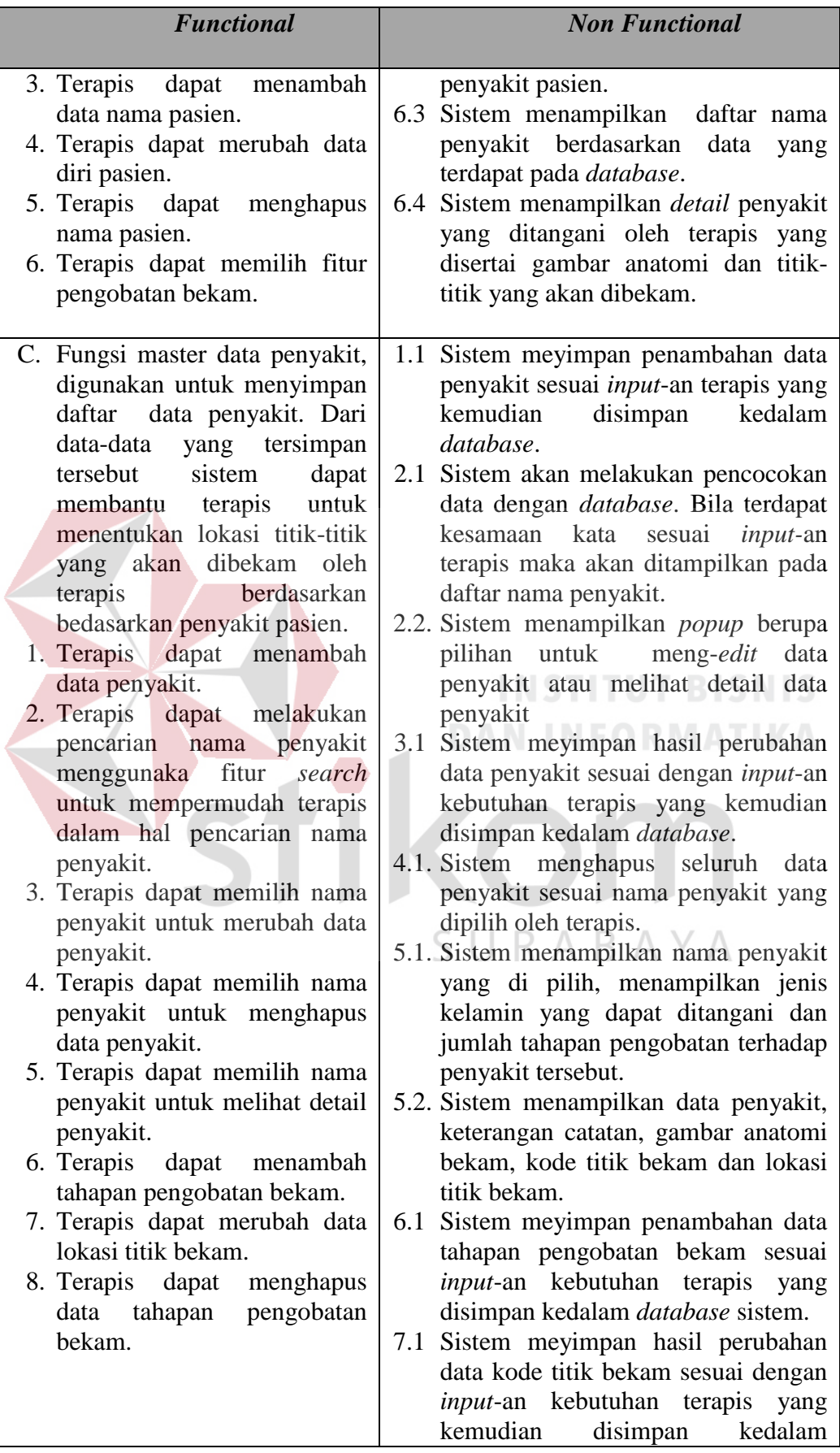

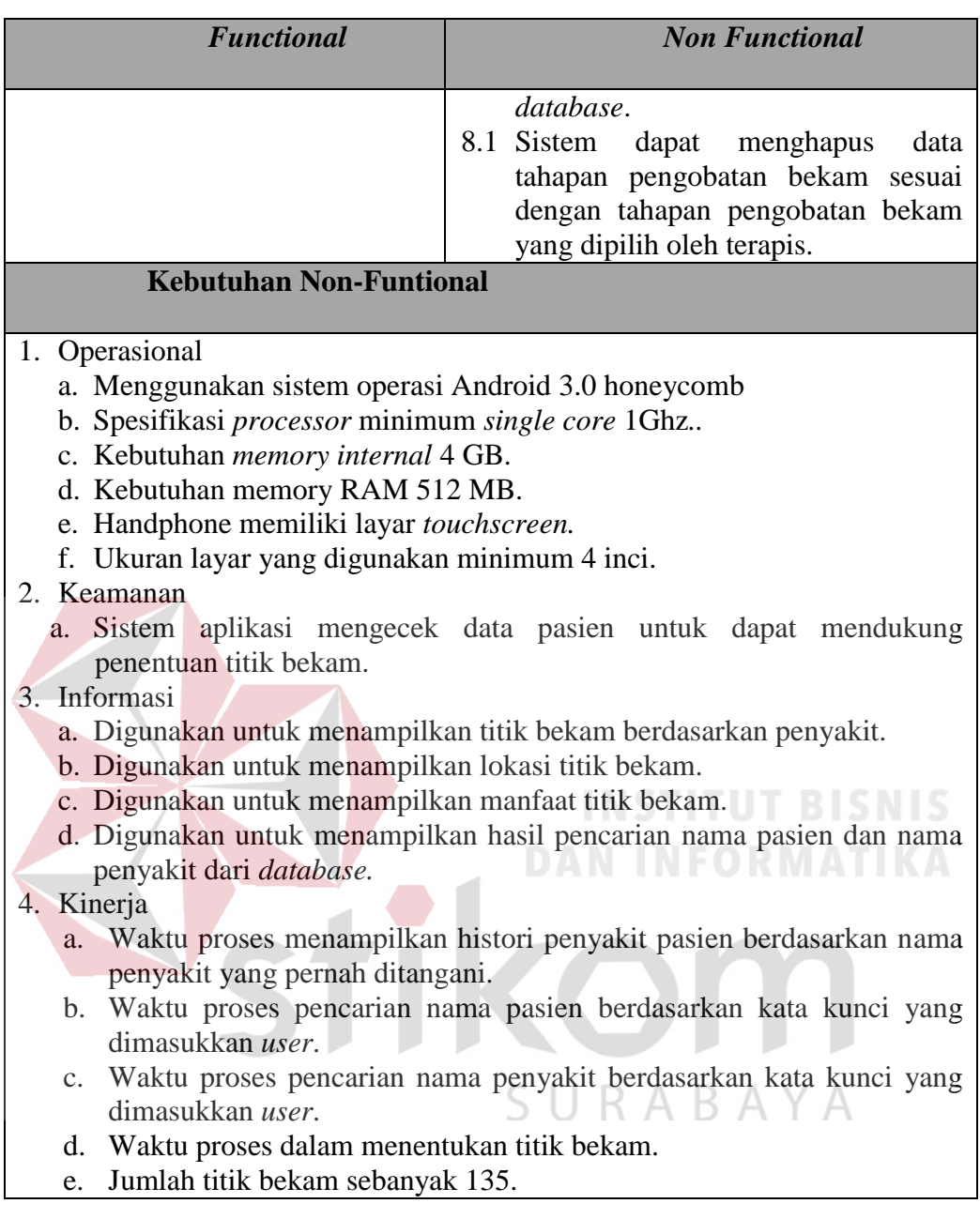

Dari tabel 3.2 penulis dapat membuat aplikasi yang memiliki beberapa fitur seperti adanya menu update data penyakit dan histori penyakit pasien. Spesifikasi program pada aplikasi pendukung penentuan titik bekam terdiri atas :

1. Pengenalan Bekam.

Fitur pengenalan bekam bertujuan untuk menjelaskan tentang pengertian bekam, sejarah bekam, jenis pengobatan nabawi, jenis-jenis bekam, prosedur melakukan pembekaman, prosedur pembekaman, cara membekam, pengenalan tempat/titik bekam, titik terlarang untuk dibekam.

2. Pengenalan Titik Bekam.

Pada tampilan ini terapis dapat mengetahui lokasi titik bekam berdasarkan kode titik bekam yang dipilih dan bila gambar kurang jelas dapat dilakukan *zoom in* dan *zoom out*. Selain itu fitur pengenalan titik bekam juga menjelaskan fungsi dari masing-masing titik bekam.

3. Pengobatan Bekam.

Untuk bisa masuk ke dalam pengobatan bekam, terapis harus memilih nama pasien terlebih dahulu. Jika pasien belum terdaftar terapis dapat menambahkan data pasien baru terlebih dahulu, barulah terapis dapat melalui fitur pengobatan bekam. Pada fitur aplikasi ini sistem akan menampilkan histori penyakit pasien yang pernah ditangani dengan bekam menggunakan aplikasi pendukung penentuan titik bekam. Selain itu terapis juga dapat memilih nama penyakit yang lain untuk mencari lokasi titik bekam berdasarkan data histori pasien. SURABAYA

4. Master Penyakit.

Untuk fitur data penyakit, terapis dapat melakukan proses *insert, edit* dan *delete* data penyakit. Untuk proses *insert* data penyakit, terapis dapat mengisi data nama penyakit, jenis kelamin, proses tahapan pengobatan, dapat menambahkan keterangan jika diperlukan dan menentukan titik bekam yang akan digunakan berdasarkan penyakit tersebut.

## **3.2 Perancangan Sistem**

Perencanaan sistem merupakan tahapan pengembangan setelah analisis sistem dilakukan. Aplikasi pendukung penentuan titik bekam yang akan dibangun merupakan media untuk memandu terapis dalam pendataan data pasien dan menentukan lokasi titik yang akan dibekam.

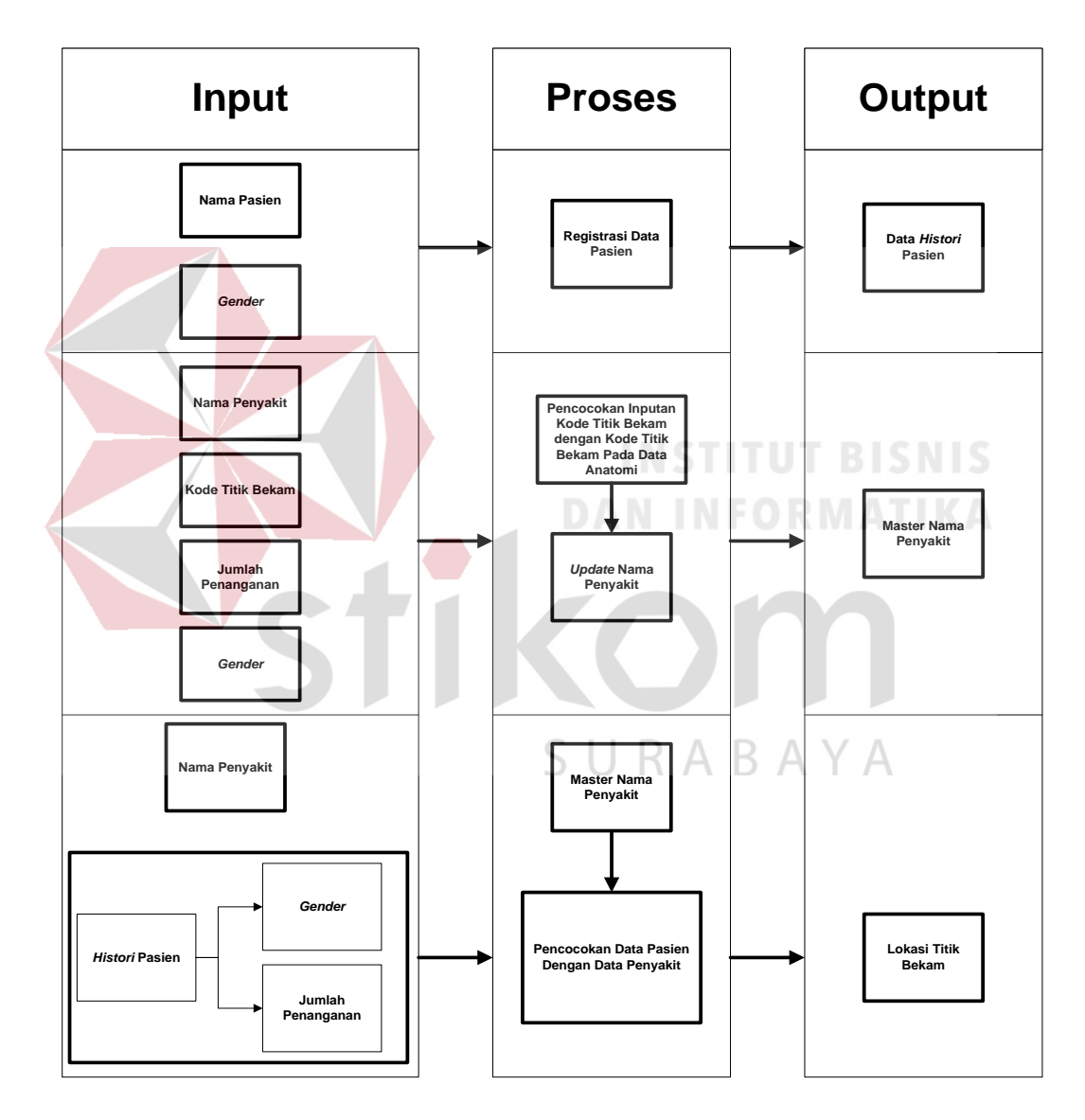

Gambar 3.1 Blok Diagram

Pada gambar 3.1 blok diagram terdiri atas tiga bagian yaitu *input, proses*, dan *output*. Pada inputan nama pasien dan jenis kelamin pasien akan digunakan pada proses registrasi data pasien dengan *output* data histori pasien. Selanjutnya untuk melakukan proses *update* data nama penyakit yang membutuhkan *input-*an nama penyakit, kode titik bekam, jumlah penanganan dan jenis kelamin. Nantinya kode titik bekam yang telah di*input*kan akan dilakukan proses pencocokan dengan kode titik bekam yang terdapat pada data anatomi bila ada kesamaan data barulah sistem dapat menyimpan inputan tersebut yang menghasilkan output master nama penyakit. *Input-*an nama penyakit dan histori penyakit pasien digunakan untuk melakukan proses pencocokan data pasien dengan master nama penyakit yang menghasilkan *output* berupa lokasi titik-titik bekam.

## **3.2.1** *Use Case Diagram*

*Use case* adalah potongan fungsionalitas tingkat tinggi yang disediakan oleh sistem. Aktor adalah seseorang atau sesuatu yang berinteraksi terhadap *system* yang akan dibangun. Gambar 3.2 menunjukkan *use case diagram* aplikasi pendukung penentuan titik bekam. Pada *use case diagram* tersebut terdapat satu *actor* yaitu terapis yang dapat mengakses ke seluruh *use case*. *Use case* yang SURABAYA dimaksud adalah:

- 1. *Use case* pengenalan bekam, pada *use case* ini dapat mengenal seputar persiapan, proses hingga pasca bekam.
- 2. *Use case* pengenalan titik bekam, pada *use case* ini berfungsi untuk memberitahukan lokasi titik-titik bekam berdasarkan kode titik bekam.
- 3. *Use case* pengobatan bekam, pada *use case* ini dapat menentukan lokasi titiktitik bekam berdasarkan penyakit.
- 4. *Use case* data penyakit, pada *use case* ini pengguna dapat melakukan *insert, edit* dan *delete* data penyakit.

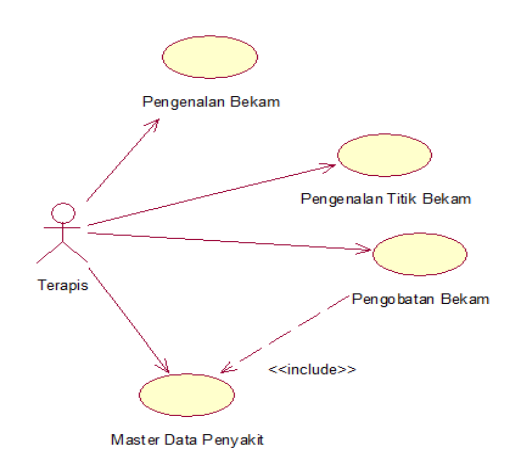

Gambar 3.2 *Use Case Diagram*

## **3.2.2** *Activity Diagram* **Pengenalan Bekam**

Pada gambar 3.3 menceritakan alur proses pengenalan bekam. Proses dimulai ketika terapis memilih menu pengenalan bekam, pada menu tersebut dijelaskan seputar pengertian bekam, persiapan bekam, cara membekam dan pasca pelaksanaan bekam. Tampilan *activity diagram* pengenalan bekam dapat dilihat pada gambar 3.3 dan *flow of event* pengenalan bekam dapat dilihat pada tabel 3.3.

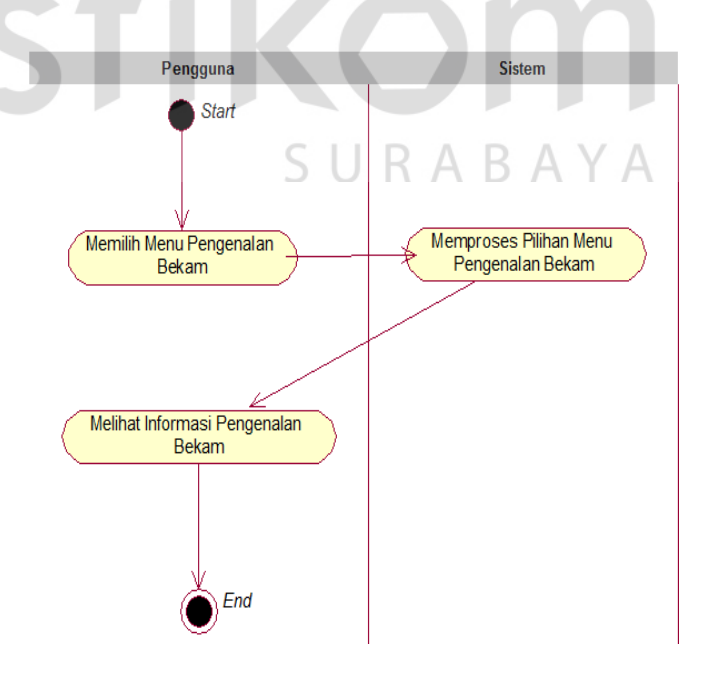

Gambar 3.3 *Activity Diagram* Pengenalan Bekam

Tabel 3.3 merupakan *flow of event* dari proses pengenalan bekam. *Flow of event* bertujuan untuk mendokumentasikan alur logika dalam *use case* yang menjelaskan secara rinci apa yang dilakukan oleh terapis dan yang dilakukan oleh sistem.

| Nama Use Case         | <b>Pengenalan Bekam</b>                                              |                                                      |  |  |  |
|-----------------------|----------------------------------------------------------------------|------------------------------------------------------|--|--|--|
| Kebutuhan terkait     |                                                                      | Salah satu proses untuk mengawali dalam menjalankan  |  |  |  |
|                       |                                                                      | aplikasi pendukung penentuan titik bekam adalah menu |  |  |  |
|                       | pengenalan bekam.                                                    |                                                      |  |  |  |
| Tujuan                |                                                                      | Untuk mengetahui lebih dalam tentang bekam dan       |  |  |  |
|                       |                                                                      | prosedur yang baik dan benar dalam<br>proses         |  |  |  |
|                       | pembekaman.                                                          |                                                      |  |  |  |
| <b>Prasyarat</b>      | Tidak ada.                                                           |                                                      |  |  |  |
| Kondisi akhir sukses  | Terapis dapat mengakses informasi yang disajikan pada                |                                                      |  |  |  |
|                       | menu pengenalan bekam                                                |                                                      |  |  |  |
| Kondisi akhir gagal   | Tidak ada.                                                           |                                                      |  |  |  |
| <b>Aktor</b> utama    | Terapis<br><b>B.A. B.L. L. B.L. P.A.</b><br><b>PO B A A PH L L A</b> |                                                      |  |  |  |
| <b>Aktor sekunder</b> | Tidak ada                                                            |                                                      |  |  |  |
| <b>Pemicu</b>         | Aktor memilih menu "Pengenalan Bekam"                                |                                                      |  |  |  |
| Alur utama            | Langkah<br><b>Aksi</b>                                               |                                                      |  |  |  |
|                       | Terapis memilih menu pengenalan bekam.<br>1.                         |                                                      |  |  |  |
|                       | 2.<br>menampilkan informasi<br>Sistem akan                           |                                                      |  |  |  |
|                       | seputar persiapan bekam.                                             |                                                      |  |  |  |
| Alur perluasan        | Tidak ada                                                            |                                                      |  |  |  |

Tabel 3.3 *Flow Of Event* Penegenalan Bekam

# **3.2.3** *Activity Diagram* **Pengenalan Titik Bekam**

Pada gambar 3.4 menceritakan alur proses pengenalan titik bekam. Proses dimulai ketika terapis memilih menu pengenalan titik bekam, sistem akan menampilkan sebuah gambar anatomi bekam beserta daftar kode titik bekam. Ketika terapis memilih beberapa kode titik bekam sistem langsung menampilkan gambar anatomi yang disertai dengan lokasi titik bekam berdasarkan kode-kode titik bekan yang dipilih oleh terapis.

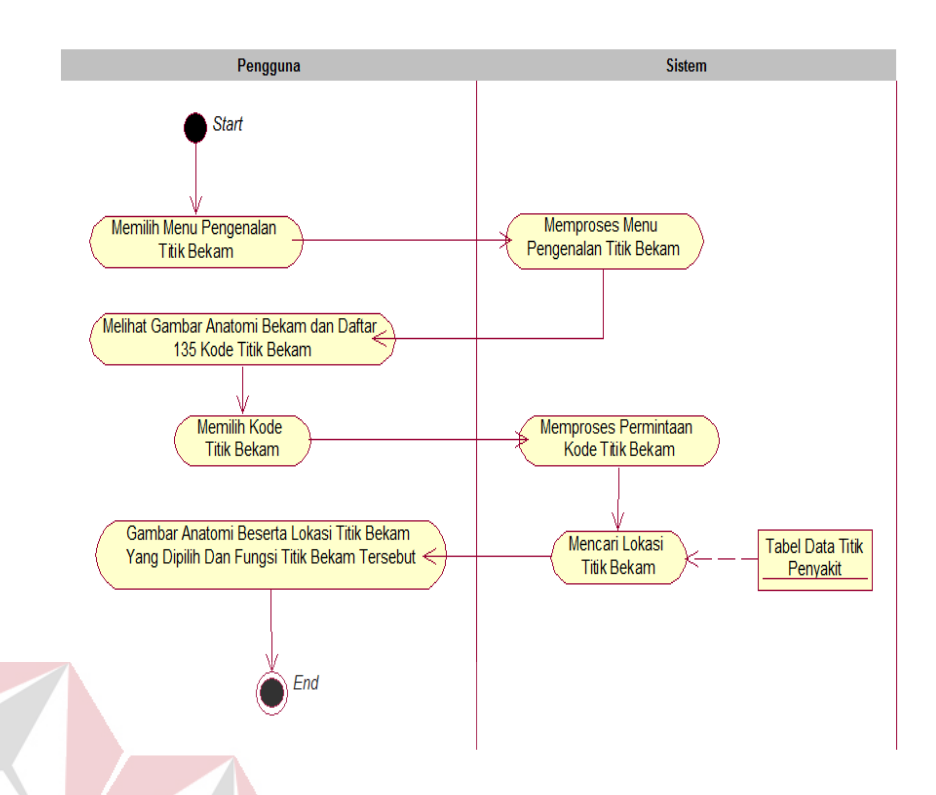

Gambar 3.4 *Activity Diagram* Pengenalan Titik Bekam

Berikut ini disajikan *flow of event* dari pengenalan titik bekam. Pengenalan titik bekam ditujukan untuk mengetahui lokasi titik bekam berdasarkan *input-*an terapis. *Flow of event* pengenalan bekam disajikan pada tabel 3.4 dengan kondisi akhir yang diinginkan dan kondisi akhir yang gagal, serta alur alternatif untuk menangani kondisi salah.  $\mathsf{R}\mathrel{\mathsf{A}}\mathrel{\mathsf{B}}\mathsf{A}\mathrel{\mathsf{Y}}\mathsf{A}$ 

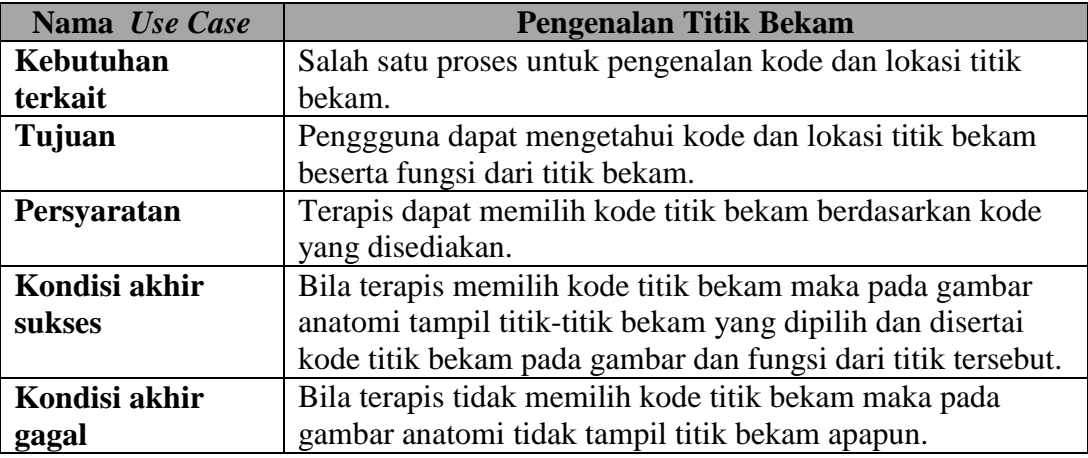

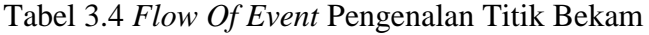

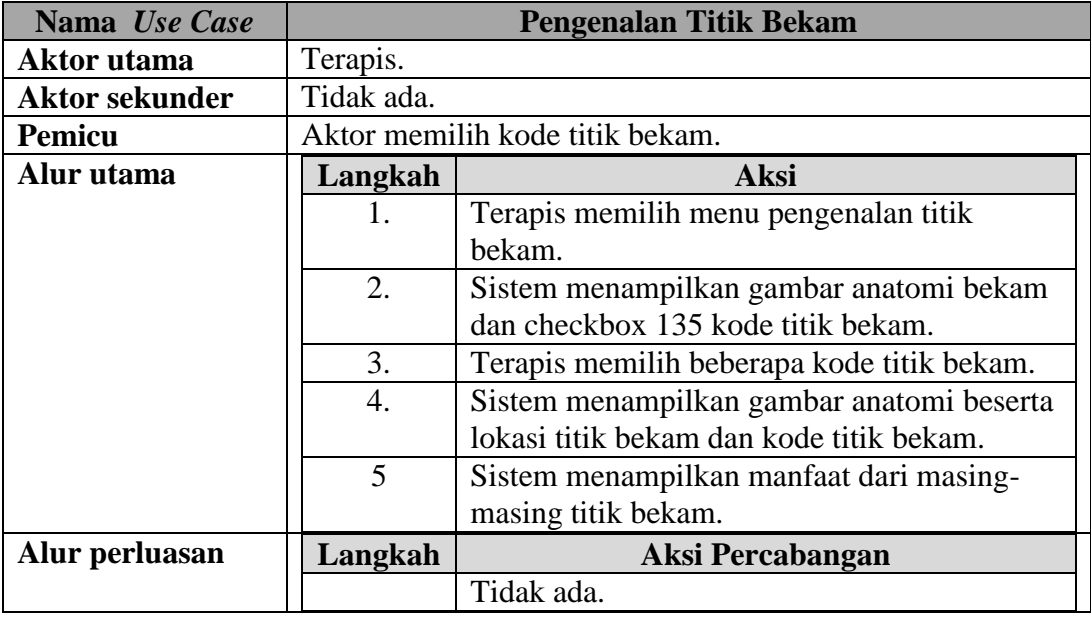

# **3.2.4** *Activity Diagram* **Pengobatan Bekam**

Pada gambar 3.5 menceritakan alur proses pengobatan bekam. Proses dimulai ketika terapis memilih menu pengobatan bekam, sistem akan menampilkan form daftar pasien kemudian terapis mencari nama pasien untuk dilakukan pembekaman. Setelah mencari nama pasien sistem akan menampilkan data diri pasien dan fitur-fitur penanganan bekam. Pada fitur penanganan bekam terdapat dua proses yaitu proses pertama tentang pengobatan penyakit yang berfungsi sebagai daftar penyakit yang pernah dilakukan pembekaman dan proses kedua tentang nama penyakit lain yang berfungsi untuk menampilkan daftar penyakit yang dimiliki aplikasi pendukung penentuan titik bekam. Setelah memilih nama penyakit yang akan ditangani sistem akan menampilkan form yang berisi tentang nama penyakit, jumlah tahapan dan gambar anatomi yang disertai juga lokasi titik-titik bekam beserta kode titik bekam.

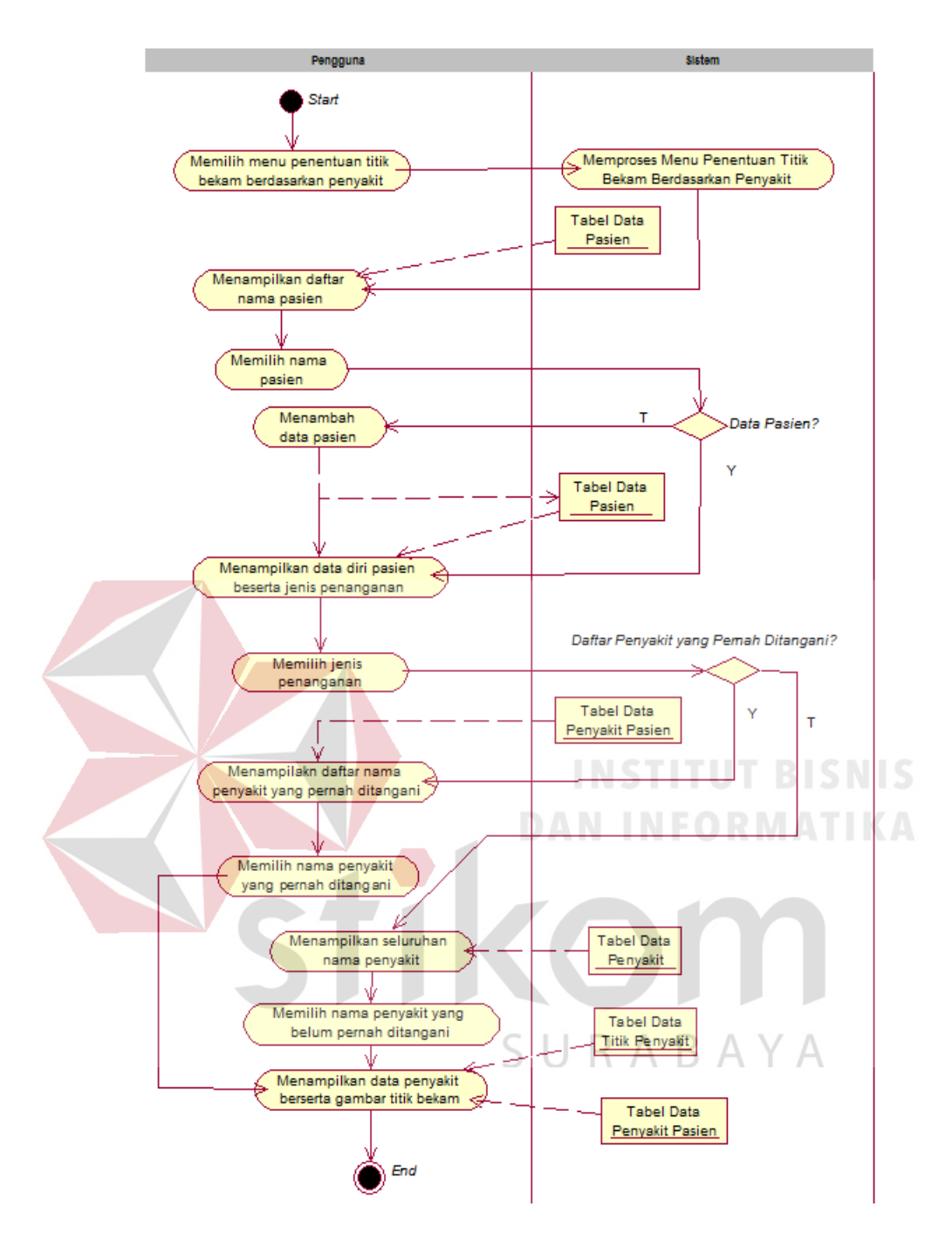

Gambar 3.5 *Activity Diagram* Pengobatan Bekam

Kemudian disajikan juga *flow of event* dari pengobatan bekam. Pengobatan bekam ditujukan untuk mengetahui lokasi titik bekam berdasarkan kriteria *input*an terapis. *Flow of event* dari proses pengobatan bekam dapat disajikan dalam tabel 3.5.

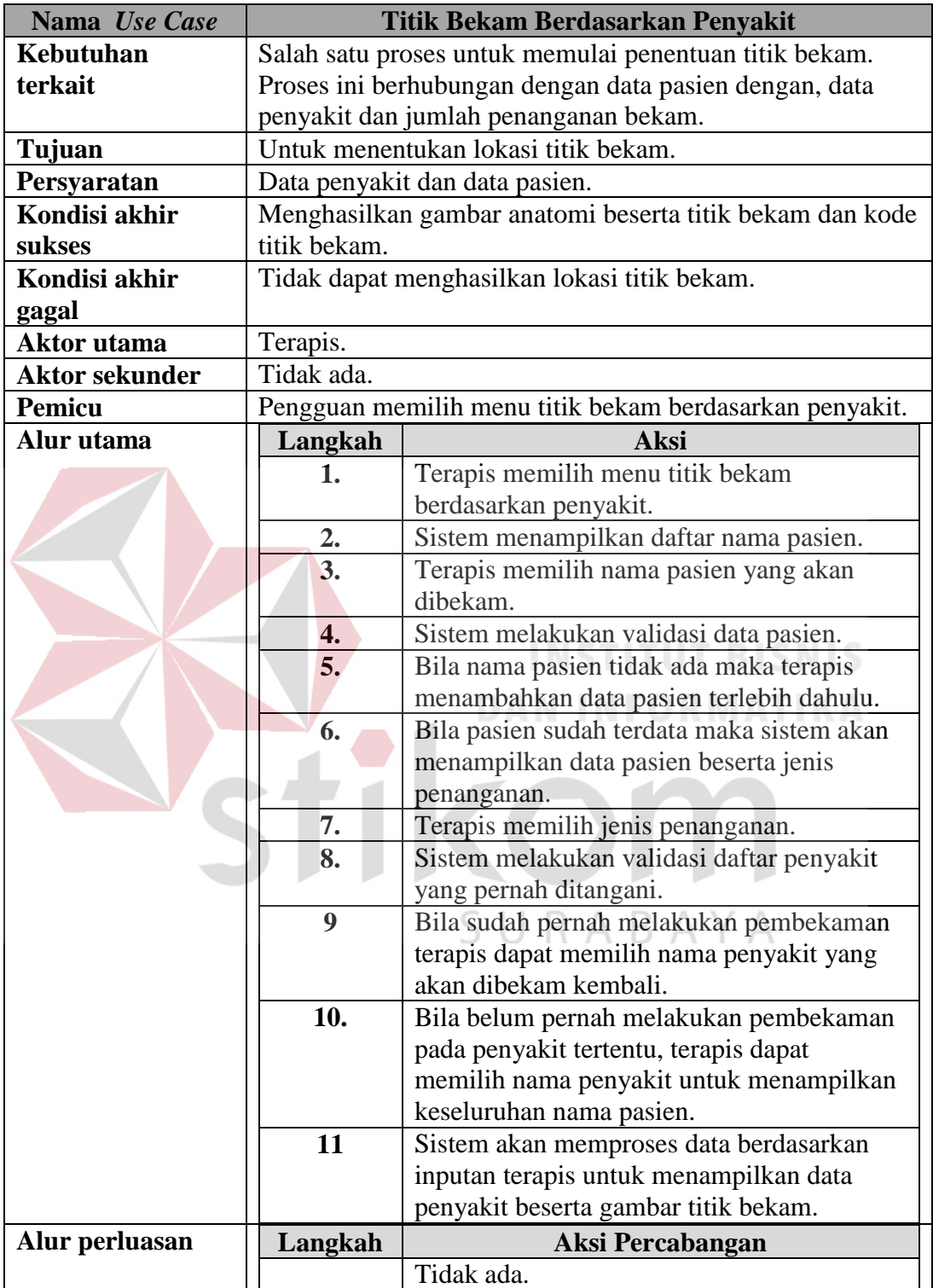

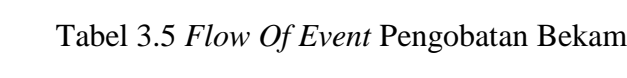

#### **3.2.5** *Activity Diagram* **Master Data Penyakit**

Pada gambar 3.6 menceritakan alur proses *master* data penyakit. Proses dimulai ketika terapis memilih menu *master* data penyakit, sistem akan menampilkan form daftar nama penyakit kemudian terapis memilih nama penyakit, beberapa saat kemudian sistem akan menampilkan sebuah pilihan yaitu *edit* data penyakit atau *detail* penyakit. Bila terapis memilih *edit* penyakit maka sistem akan menampilkan form *edit* penyakit yang fungsi untuk merubah nama penyakit dan jenis kelamin. Setelah disimpan kemudian sistem akan menampilkan detail penyakit untuk memilih tahapan pengobatan. Setelah memilih sistem akan menampilkan data penyakit berupa nama penyakit, jenis kelamin, tahapan pengobatan, keterangan bila diperlukan, gambar anatomi titik bekam dan 135 kode titik bekam. Pada tahap ini terapis hanya dapat merubah data keterangan dan kode titik bekam, bila sudah memilih kode titik bekam sesuai kebutuhan sistem secara otomatis akan menampilkan lokasi titik bekam beserta nama kode setelah itu terapis dapat menyimpan data yang telah dirubah.

Kemudian disajikan juga *flow of event* dari *master* data penyakit. *Master*  data penyakit ditujukan untuk menampilkan daftar nama penyakit pada aplikasi pendukung penentuan titik bekam dan untuk melihat detail penyakit. Selain itu terapis juga dapat melakukan penambahan data penyakit, perubahan data penyakit dan penghapusan data penyakit sesuai kebutuhan terapis. *Flow of event* dari proses *master* data penyakit dapat disajikan pada tabel 3.7.

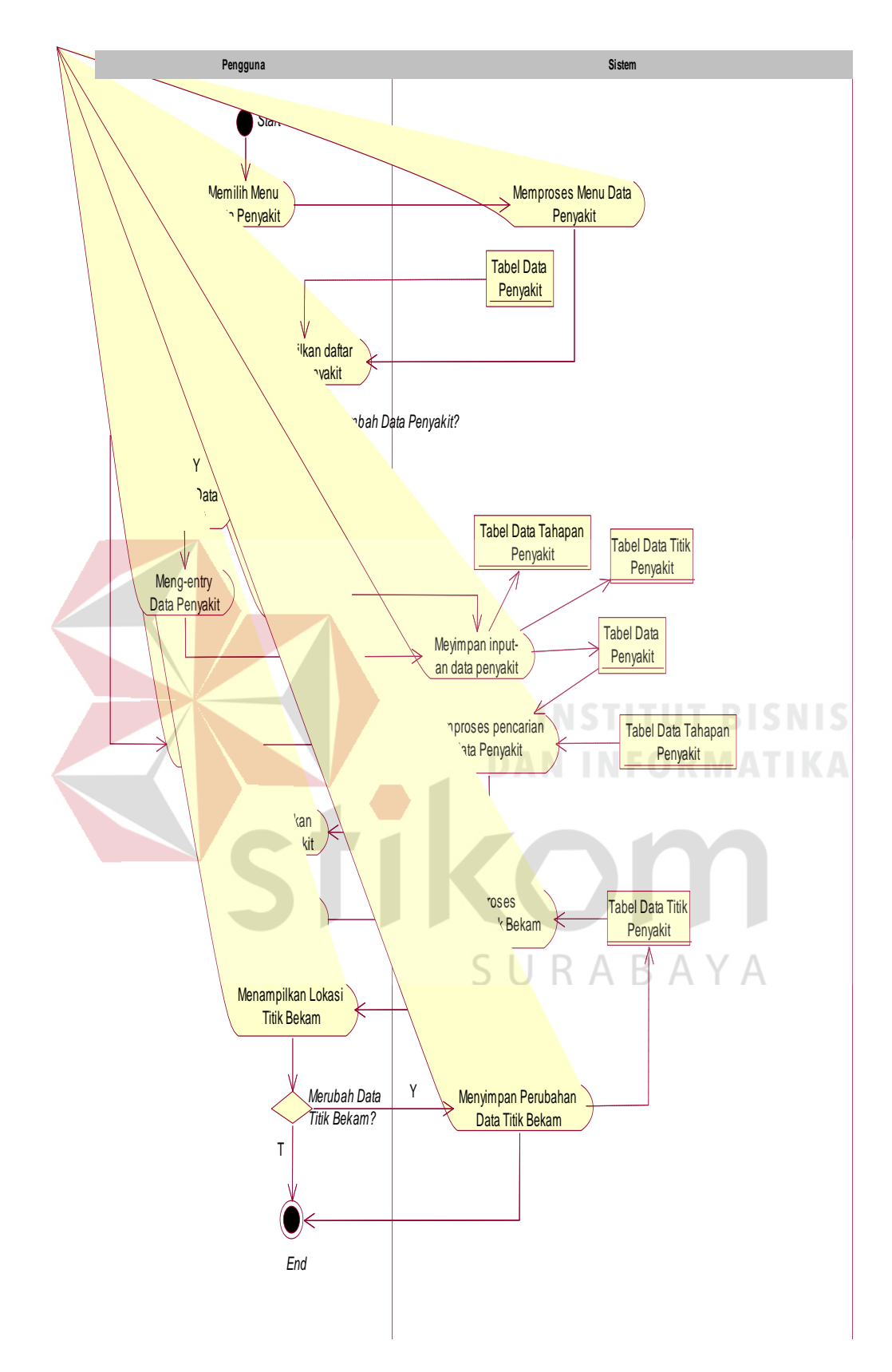

Gambar 3.6 Activity Diagram Master Data Penyakit

| Nama Use Case          | <b>Master Data Penyakit</b>                                 |                                                            |  |  |
|------------------------|-------------------------------------------------------------|------------------------------------------------------------|--|--|
| Kebutuhan              | Salah satu proses untuk Master Data Penyakit.               |                                                            |  |  |
| terkait                |                                                             |                                                            |  |  |
| Tujuan                 | Pengguana dapat melakukan insert, edit dan delete data      |                                                            |  |  |
|                        | penyakit.                                                   |                                                            |  |  |
| Persyaratan            | Persyaratan untuk insert data penyaki tidak ada. Persyartan |                                                            |  |  |
|                        | untuk edit dan delete data penyakit harus ada data penyakit |                                                            |  |  |
|                        | terlebih dahulu.                                            |                                                            |  |  |
| Kondisi akhir          |                                                             | Bila insert data penyakit pada daftar nama penyakit akan   |  |  |
| sukses                 |                                                             | tampil nama penyakit yang baru ditambahkan. Sedangkan      |  |  |
|                        |                                                             | edit data penyakit pada detail penyakit akan tampil data   |  |  |
|                        |                                                             | tentang penyakit sesuai data yang dirubah. Sedangkan untik |  |  |
|                        |                                                             | delete data penyakit pada daftar nama penyakit akan hilang |  |  |
|                        |                                                             | sesuai dengan nama penyakit yang dihapus.                  |  |  |
| Kondisi akhir<br>gagal |                                                             | Pada data penyakit tidak terjadi perubahan data.           |  |  |
| <b>Aktor</b> utama     | Terapis.                                                    |                                                            |  |  |
| <b>Aktor sekunder</b>  | Tidak ada.                                                  |                                                            |  |  |
| <b>Pemicu</b>          |                                                             | Terapis memilih menu "Master Data Penyakit".               |  |  |
| Alur utama             | Langkah                                                     | <b>Aksi</b>                                                |  |  |
|                        | 1.                                                          | Pengguan memilih menu Master Data                          |  |  |
|                        |                                                             | Penyakit. A MILADMATIKA                                    |  |  |
|                        | 2.                                                          | Sistem menampilakn daftar nama penyakit.                   |  |  |
|                        | 3.                                                          | Terapis memilih nama penyakit yang akan di-                |  |  |
|                        |                                                             | edit atau view detail penyakit.                            |  |  |
|                        | $\overline{4}$ .                                            | Jika terapis memilih edit data penyakit,                   |  |  |
|                        |                                                             | mengguna dapat merubah data penyakit                       |  |  |
|                        |                                                             | sesuai dengan kebutuhan.                                   |  |  |
|                        | 5.                                                          | Sistem akan menyimpan data penyakit sesuai                 |  |  |
|                        |                                                             | inputan data terbaru.                                      |  |  |
|                        | 6.                                                          | Pungguna juga dapat menambahkan data                       |  |  |
|                        |                                                             | penyakit.                                                  |  |  |
|                        | 7.                                                          | Sistem akan menyimpan penambahan data                      |  |  |
|                        |                                                             | penyakit dan akan ditampilkan pada daftar                  |  |  |
|                        |                                                             | nama penyakit.                                             |  |  |
|                        | 8.                                                          | Terapis juga dapat menghapus data nama<br>penyakit.        |  |  |
|                        | 9.                                                          | Sistem akan menghapus data yang dipilih dan                |  |  |
|                        | secara otomatis nama penyakit yang dihapus                  |                                                            |  |  |
|                        |                                                             | tidaka lagi tampil pada daftar nama penyakit.              |  |  |
| Alur perluasan         |                                                             | <b>Aksi</b>                                                |  |  |
|                        | Langkah                                                     | Tidak ada.                                                 |  |  |
|                        |                                                             |                                                            |  |  |

Tabel 3.6 *Flow Of Event* Master Data Penyakit

### **3.2.6** *Sequence Diagram*

*Sequence diagram* adalah *interaction diagram* yang memperlihatkan *event-event* yang berurutan sepanjang berjalannya waktu. *Sequence diagram* menggambarkan interaksi yang dilakukan oleh objek-objek dalam sistem. Kerja sama antar objek-objek dilaksanakan dengan saling mengirimkan pesan yang membentuk sebuah alur kerja sama. Berikut *sequence diagram* sistem yang disarankan:

## A. *Sequence Diagram* Persiapan Bekam

Alur yang digambarkan pada *sequence diagram* tidak jauh berbeda dengan *flow of events* yang sudah dibuat sebelumnya. Pada *sequence diagram* ini digambarkan proses-proses yang terjadi sewajarnya. Pada gambar 3.7 merupakan *sequence diagram* dari proses persiapan bekam.

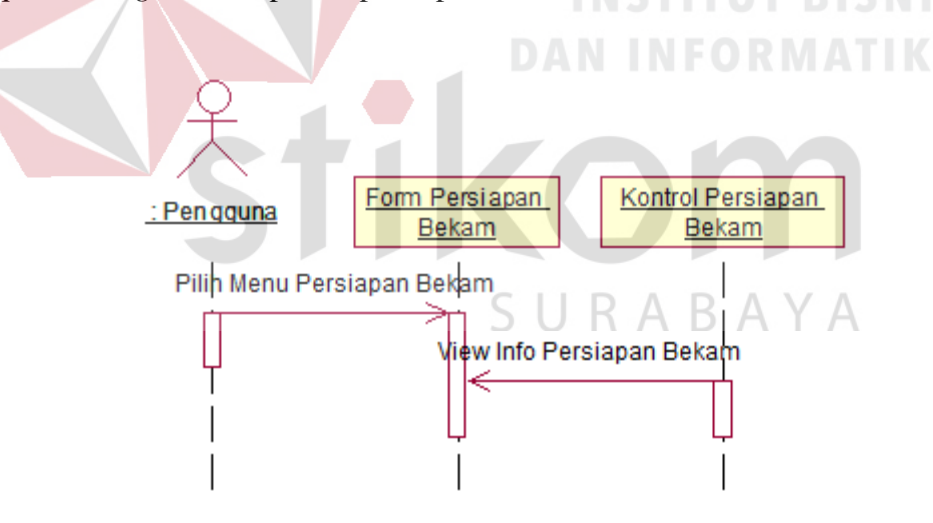

Gambar 3.7 *Sequence Diagram* Persiapan Bekam

Pada gambar 3.7 s*equence diagram* persiapan bekam menjelaskan tentang proses berjalannya menu persiapan bekam. Ketika user memilih menu persiapan bekam sistem akan memproses permintaan terapis kemudian sistem menampilkan info seputar prosedur persiapan bekam.

#### B. *Sequence Diagram* Pengenalan Titik Bekam

Pada gambar 3.8 adalah *Sequence Diagram* pengenalan titik bekam menjelaskan tentang lokasi dari masing-masing kode titik bekam. Pada fitur ini terapis akan dapat memilih beberapa kode titik bekam, kemudian sistem akan menampilkan lokasi titik bekam dari masing-masing kode titik bekam yang dipilih oleh terapis. *Sequence diagram* tersebut dapat dilihat pada gambar 3.8.

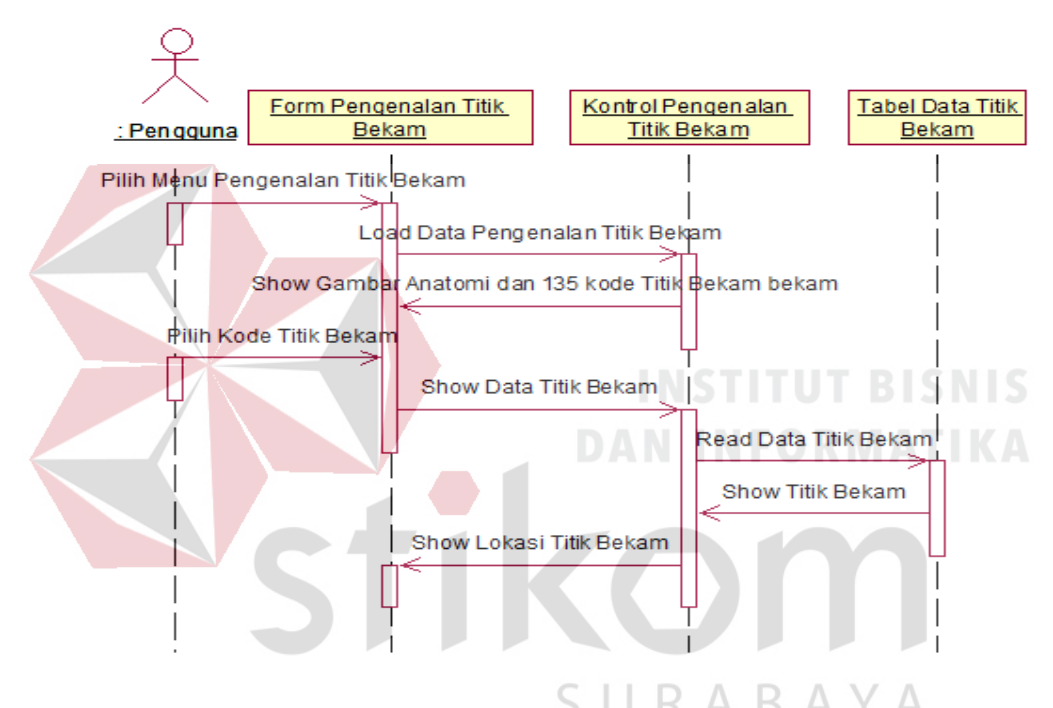

Gambar 3.8 *Sequence Diagram* Pengenalan Titik Bekam

# C. *Sequence Diagram* Pengobatan Bekam

Pada gambar 3.9 adalah s*equence diagram* pengobatan bekam. Pada fitur ini dapat dikatakan terapis menentukan lokasi titik bekam, karena pada fitur ini menunjukkan langkah-langkah yang diawali dengan mencari nama pasien, memilih nama penyakit dan menghasilkan lokasi titik bekam. Selain itu fitur ini dapat juga untuk mengetahui histori pengobatan pasien dalam pengobatan bekam. *Sequence diagram* tersebut dapat dilihat pada gambar 3.9.

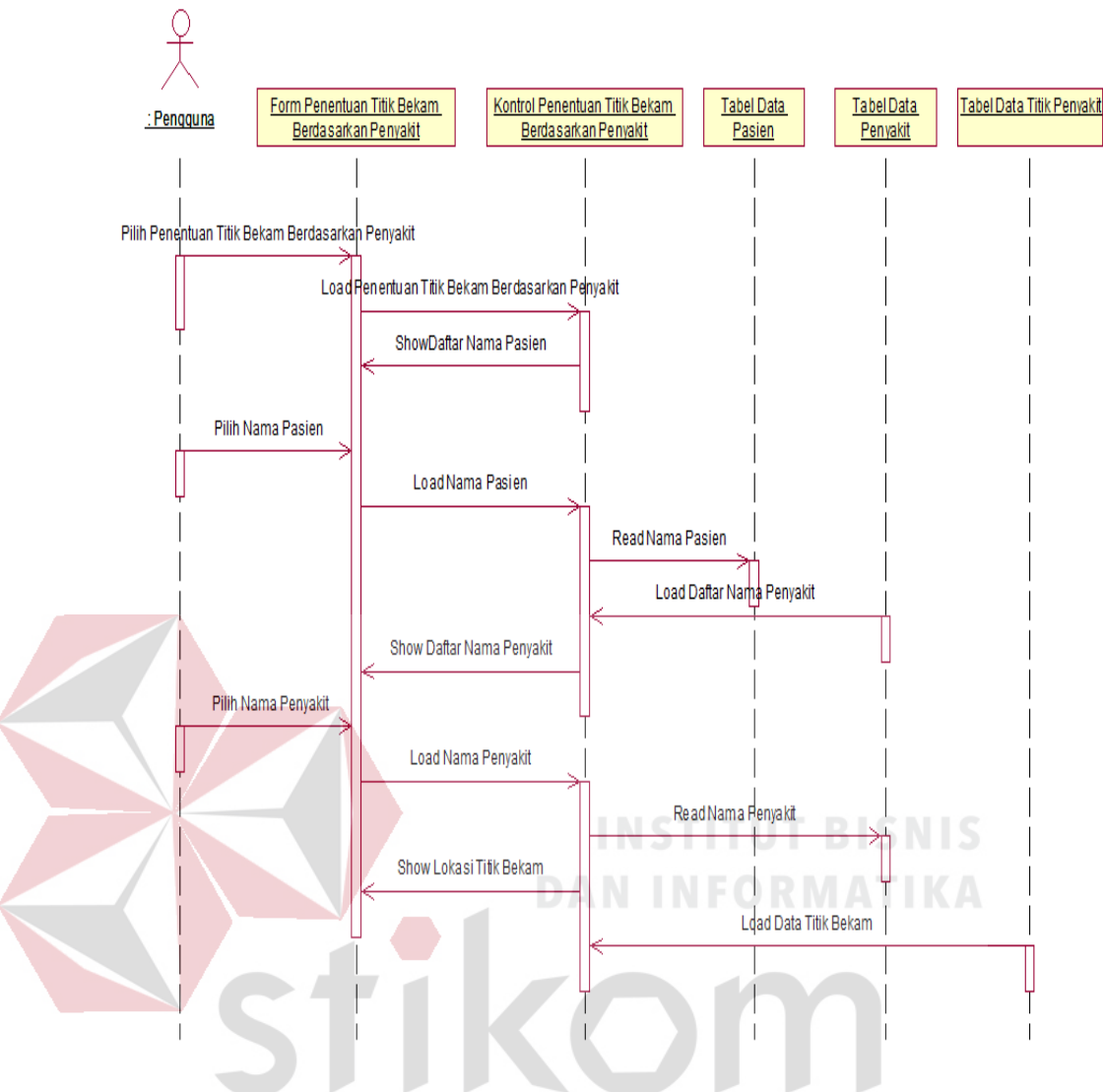

Gambar 3.9 *Sequence Diagram* Pengobatan Bekam URABAYA  $\leq$ 

## D. *Sequence Diagram Master* Data Penyakit

Pada fitur ini tidak jauh berbeda dengan *sequence diagram* pengobatan bekam. Perbedaannya pada s*equence diagram master* data penyakit, terapis dapat memilih nama penyakit untuk melakukan perubahan data penyakit sesuai dengan kebutuhan terapis dan dapat pula melakukan penghapusan data penyakit jika data tersebut tidak lagi dibutuhkan. Selain itu terapis juga dapat manambahkan data penyakit sesuai dengan kebutuhan terapis. *Sequence diagram* tersebut dapat dilihat pada gambar 3.10.

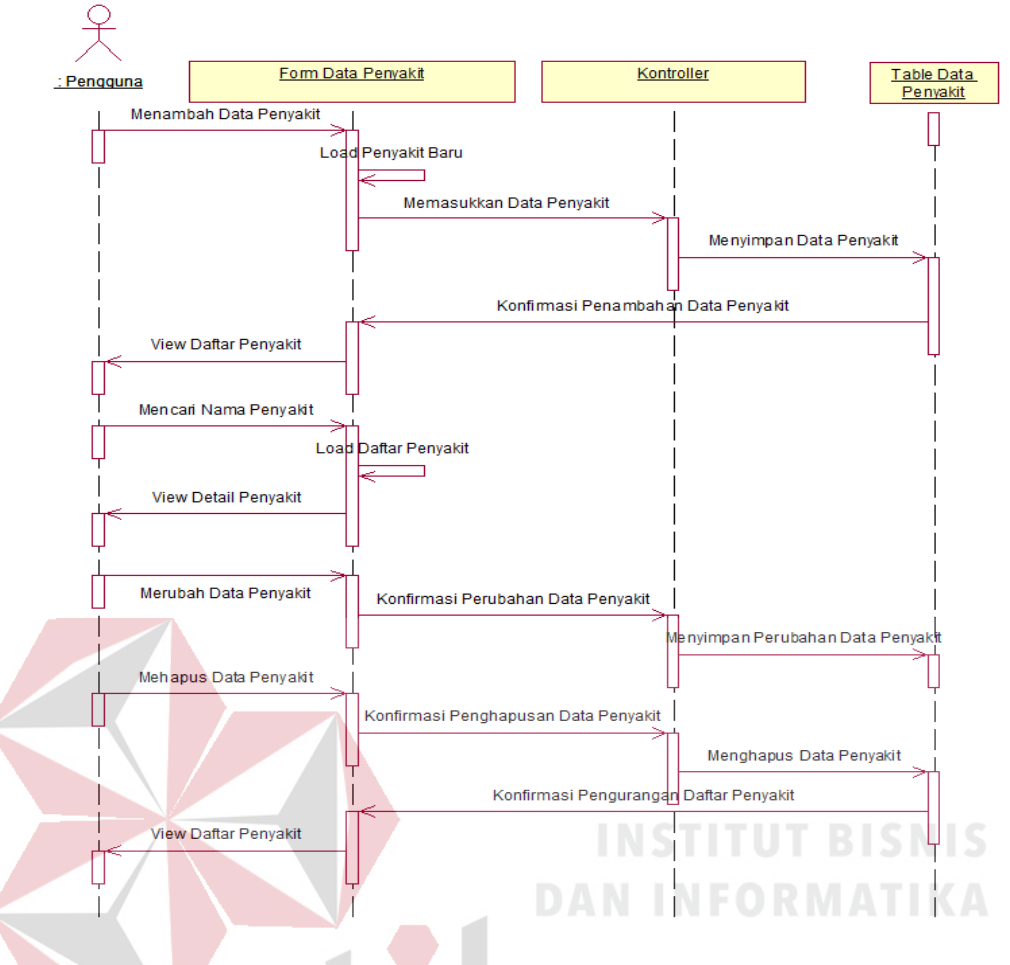

Gambar 3.10 *Master* Data Penyakit

# **3.2.7** *Class Diagram*

*Class diagram* digunakan untuk menampilkan kelas-kelas atau paketpaket dalam sistem dan relasi antar data. Biasanya, dibuat beberapa *diagram class* untuk satu sistem. Satu *class diagram* menampilkan *subset* dari kelas-kelas dan relasinya. *Class diagram* lainnya mungkin menampilkan kelas-kelas termasuk *attribut* dan operasi dari kelas-kelas pembentuk *diagram*.

Berdasarkan perencanaan sistem pada *use case diagram*, dibutuhkan kelas-kelas untuk membangun dan mendukung jalannya aplikasi. Hubungan antar kelas tersebut dapat digambarkan dalam sebuah *class diagram. Class diagram*  dari sistem yang dibangun tidak ditampilkan secara keseluruhan, melainkan ditampilkan secara terpisah sesuai relasi-relasi yang ada untuk mempermudah pembacaan.

Kelas yang dibuat untuk aplikasi ini menggunakan pemodelan UML dengan konsep pemodelan *Model-View-Controller* (MVC). *Class model* merupakan *class* yang akan menangani segala sesuatu yang berhubungan dengan entitas. *Class view* merupakan *class* yang akan menangani segala sesuatu yang berhubungan dengan tampilan *user interface. Class controller* merupakan *class* yang menangani segala proses seperti proses pencarian data dan segala proses yang berhubungan dengan penyimpanan data pada SQLite. *diagram* yang digunakan dalam pada aplikasi pendukung penentuan titik bekam adalah:

## *A. Class Model*

*Class* Model atau *class* entitas adalah *class* yang digunakan menangani informasi yang mungkin disimpan secara permanen di dalam *database*. Berikut ini merupakan *class* model yang ada dalam aplikasi pendukung penentuan titik bekam *class model* atau *class* entitas adalah *class* yang digunakan menangani informasi yang mungkin disimpan secara permanen di dalam *database*. Berikut ini merupakan *class* model yang ada dalam aplikasi pendukung penentuan titik bekam beserta atribut dan operasi dalam *class* tersebut:

## A.1 *Class Diagram* Data Pasien

Pada gambar 3.11 adalah notasi *class* data pasien yang berfungsi menangani data diri pasien yang digunakan untuk menyimpan data yang berada di aplikasi pendukung penentuan titik bekam. Atribut yang dimiliki *class* currentantrian adalah id\_pasien, nama\_pasien, kenis\_kelamin, tanggal\_lahir, dan tanggal\_terdaftar.

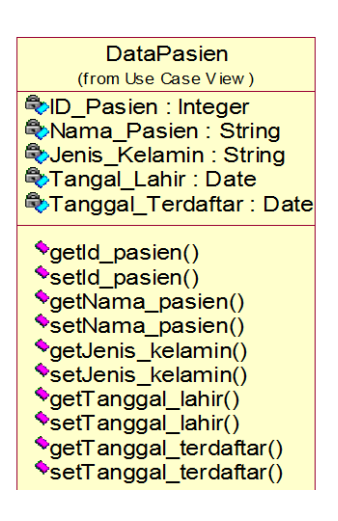

Gambar 3.11 *Class Diagram* Data Pasien

## A.2 *Class Diagram* Data Penyakit

Pada gambar 3.12 adalah notasi *class* data penyakit yang berfungsi menangani data detail penyakit yang digunakan untuk menyimpan data yang berada di aplikasi pendukung penentuan titik bekam. *Atribut* yang dimiliki *class* data penyakit adalah id\_penyakit, nama\_penyakit, pria, wanita, dan status.

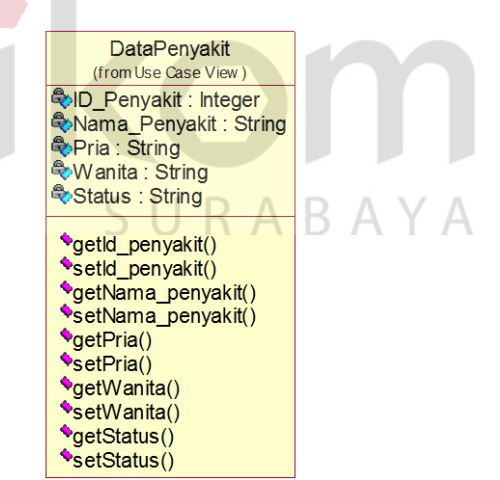

Gambar 3.12 *Class Diagram* Data Penyakit

## A.3 *Class Diagram* Data Penyakit Pasien

Pada gambar 3.13 adalah notasi *class* data penyakit yang berfungsi menangani data histori penyakit pasien yang digunakan untuk menyimpan data

yang berada di aplikasi pendukung penentuan titik bekam. *Atribut* yang dimiliki *class* data penyakit pasien adalah id\_penyakit\_pasien, id\_pasien, id\_penyakit, tahapan, dan status.

Data\_Penyakit\_Pasien (from Use Case View) **ED Penvakit Pasien: Integer** D Pasien : Integer D\_Penyakit : Integer Status : String **VgetId Penyakit Pasien()** SetId\_Penyakit\_Pasien()<br>
SetId\_Penyakit\_Pasien() setId\_Pasien() **\***getId Penyakit() SetId Penyakit() \*getTahapan()  $\sqrt{\text{setTahapan}(n)}$ \*getStatus()  $\bullet$ setStatus()

Gambar 3.13 *Class Diagram* Data Penyakit Pasien

A.4 *Class Diagram* Tahapan Pengobatan Pada gambar 3.14 adalah notasi *class* data tahapan pengobatan yang berfungsi menangani data tahapan penanganan penyakit pasien yang digunakan untuk menyimpan data yang berada di aplikasi pendukung penentuan titik bekam. *Atribut* yang dimiliki *class* data tahapan pengobatan adalah id\_tahapan\_penyakit, КАВА  $\overline{A}$ Y. id\_penyakit, tahapan\_ke, dan keterangan.

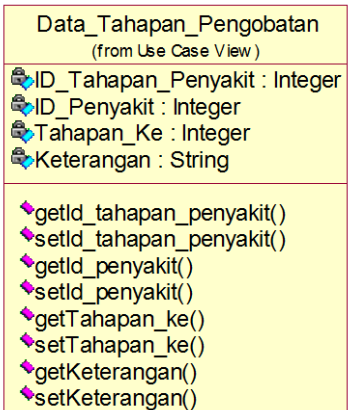

Gambar 3.14 *Class Diagram* Data Tahapan Pengobatan

#### A.5 *Class Diagram* Data Titik Penyakit

Pada gambar 3.15 adalah notasi *class* data titik penyakit yang berfungsi menangani data tahapan penanganan penyakit pasien yang digunakan untuk menyimpan data yang berada di aplikasi pendukung penentuan titik bekam. *Atribut* yang dimiliki *class* data titik penyakit adalah id\_tahapan\_penyakit, id\_titik\_penyakit, dan titik.

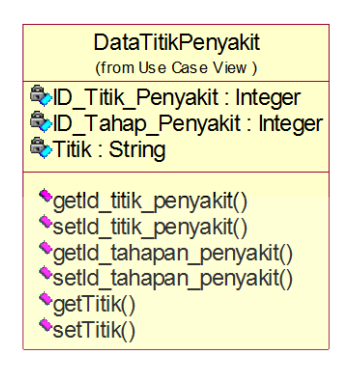

Gambar 3.15 *Class Diagram* Data Titik Penyakit

# A.6 *Class Diagram* Data Berobat

*Class diagram* data berobat digunakan untuk menyimpan waktu berobat pasien yang tersimpan pada aplikasi. *Atribut* yang dimiliki *class* data berobat adalah id\_berobat, id\_ penyakit\_pasien, tahapan\_berobat, tanggal\_berobat. Berikut *class diagram* data berobat pada gambar 3.16.

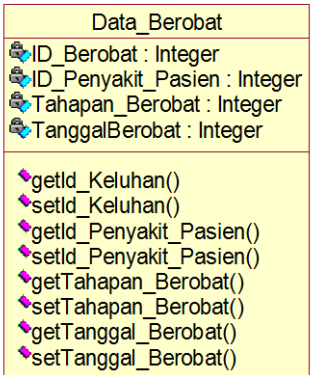

Gambar 3.16 *Class Diagram* Data Berobat

#### B. *Class* View

Pengertian dari *class view* sebenarnya hampir sama dengan kelas pembatas (*boundary class*). Yaitu kelas yang terletak diantara sistem dengan sekelilingnya. Semua *form,* laporan, *user interface*, termasuk dalam kategori *class view*. Berikut ini *class view* pada aplikasi pendukung penentuan titik bekam.

#### B.1. *Class Diagram* Utama

*Class* Menu Utama digunakan untuk menangani fungsi-fungsi pada menu utama sebagai tampilan awal pada aplikasi pendukung penentuan titik bekam. *Atribut* yang digunakan pada MenuUtama yaitu TextJudul, Background, BtnMenuPengenalanBekam, BtnMenuPengenalanBekam, BtnMenuPengobatan, BtnMenuMasterDataPenyakit, BtnKeluar dan TextCopyRight. Operasi yang dimiliki *class* MenuUtama yaitu BukaHalamanMenu, dan KeluarAplikasi. Notasi *class* menu utama dapat dilihat pada gambar 3.17.

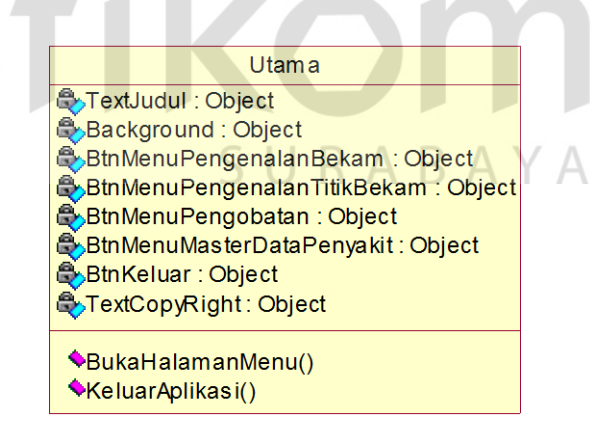

Gambar 3.17 *Class Diagram* Menu Utama

#### B.2. *Class Diagram* Pengenalan Titik Bekam

Pada gambar 3.18 adalah notasi *class* PengenalanTitikBekam digunakan untuk menampilkan gambar anatomi bekam beserta kode titik bekam. Pada *class* tampilan ini terapis dihadapkan dengan sejumlah *checkbox* kode titik-titik bekam yang dapat dipilih oleh terapis untuk menampilkan gambar lokasi titik-titik bekam.

Atribut yang digunakan pada *class* pengenalan titik bekam yaitu Text\_Judul, Gambar\_Anatomi, Text\_KodeTitikBkam, CheckBox\_KodeTitik Bekam, ZoomIn\_ ZoomOut\_Gambar, ScrollBar\_Gambar dan ScrollBar\_Check List. Operasi pada *class* PengenalanTitikBekam yaitu Pilih\_KodeTitikBekam dan Tampil\_ LokasiTitikBekam.

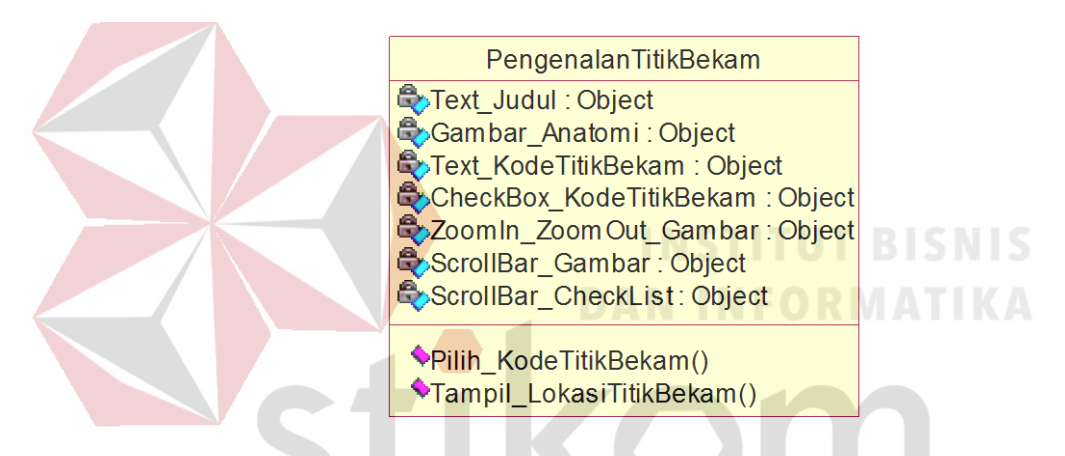

Gambar 3.18 *Class Diagram* PengenalanTitikBekam

SURABAYA

## B.3. *Class Diagram* Daftar Pasien

Pada gambar 3.19 adalah notasi *class* DaftarPasien digunakan untuk menampilkan daftar nama pasien bekam. Pada *class* tampilan ini terapis dapat melakukan pencarian nama pasien pada *textbox* pencarian atau memilih nama pasien pada *listview* nama pasien dan melakukan penambahan data pasien pada button tambah pasien.

Atribut yang digunakan pada *class* DaftarPasien yaitu Text\_Judul, TextBox\_Pencarian, ListView\_NamaPasien, BtnTambahPasien, Background. Operasi pada *class* DaftarPasien yaitu DaftarPasien, PilihPasien dan MasukMenuRegistrasi.

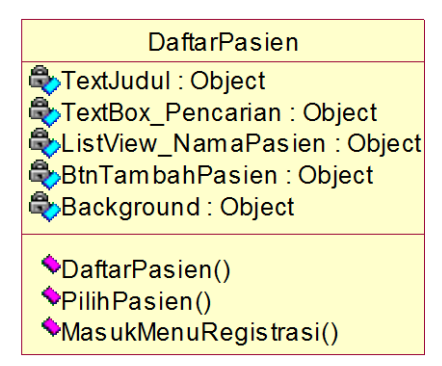

Gambar 3.19 *Class Diagram* DaftarPasien

B.4. *Class Diagram* Registrasi Pasien

Pada gambar 3.20 adalah notasi *class* RegistrasiPasien digunakan untuk menambah data pasien baru. Pada *class* tampilan ini terapis dapat melakukan pengisian data diri pasien baru berdasarkan kebutuhan sistem.

Atribut yang digunakan pada *class* RegistrasiPasien yaitu Text\_Judul, TextBox, TextNama, TextBox\_Nama, TextJenisKelamin, RadioButton\_Pria, RadioButton\_Wanita, TextTanggalLahir, Date&TimePickerView, BtnSimpan. Operasi pada *class* RegistrasiPasien yaitu SimpanDataPasien.

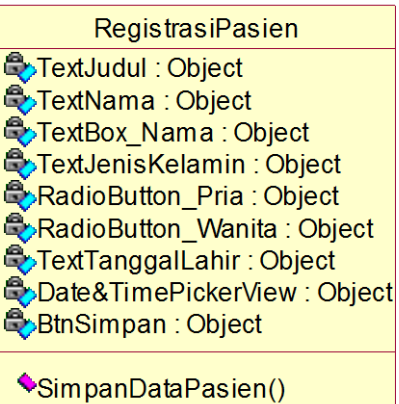

Gambar 3.20 *Class Diagram* RegistrasiPasien

#### B.5. *Class Diagram* Edit Data Pasien

Pada gambar 3.21 adalah notasi *class* EditDataPasien digunakan untuk merubah data diri pasien. Pada *class* tampilan ini terapis dapat melakukan perubahahan data pasien jika terapis melakukan kesalahan pada saat melakukan pengisian data pada nama pasien, jenis kelamin dan tanggal lahir pasien.

Atribut yang digunakan pada *class* EditDataPasien yaitu Text\_Judul, TextNama, TextBox\_Nama, TextJenisKelamin, RadioButton\_Pria, Radio Button\_Wanita, TextTanggalLahir,Date&TimePickerView, BtnSimpan. Operasi pada *class* EditDataPasien yaitu SimpanDataPasien dan LanjutHalaman PengobatanPenyakit.

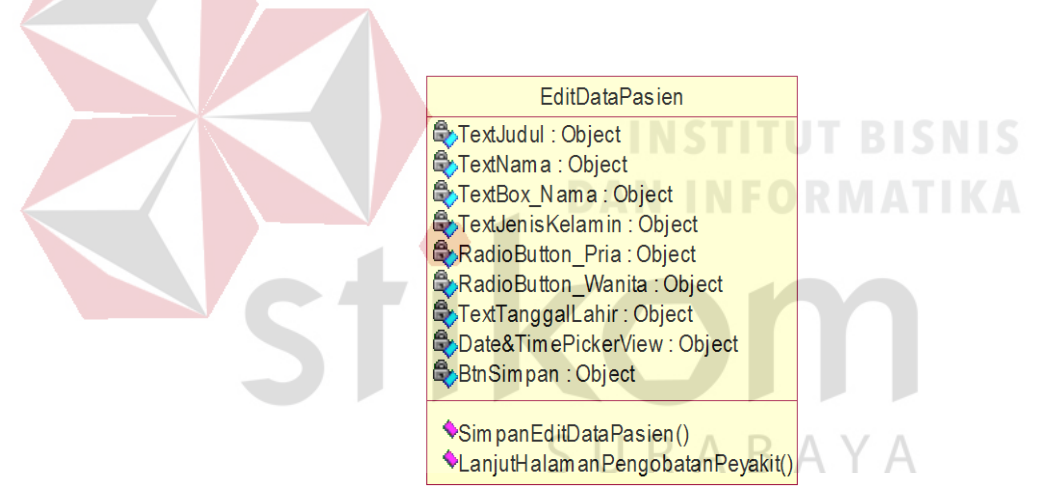

Gambar 3.21 *Class Diagram* EditDataPasien

## B.6. *Class Diagram* Pengobatan Penyakit

Pada gambar 3.22 adalah notasi *class* PengobatanPenyakit digunakan untuk menentukan nama penyakit. Pada *class* tampilan ini terapis dapat melihat data diri pasien dan histori penyakit pasien selain itu terapis dapat melakukan pemilihan jenis penanganan berdasarkan histori penyakit pasien atau penyakit yang baru ditangani.

Atribut yang digunakan pada *class* PengobatanPenyakit yaitu Text\_Judul, Text\_NamaPasien, Text\_JenisKelamin, Text\_Umur, Text\_TglDaftar, RadioButton\_HistoriPenyakitPasien, ComboBox\_HistoriPenyakitPasien, RadioButton DaftarNamaPenyakit, ComboBox DaftarNamaPenyakit, Background, BtnHistory. Operasi pada *class* PengobatanPenyakit yaitu TampilHistoriPenyakit Pasien, TampilDaftarNamaPenyakit dan

TampilHistoryBerobat.

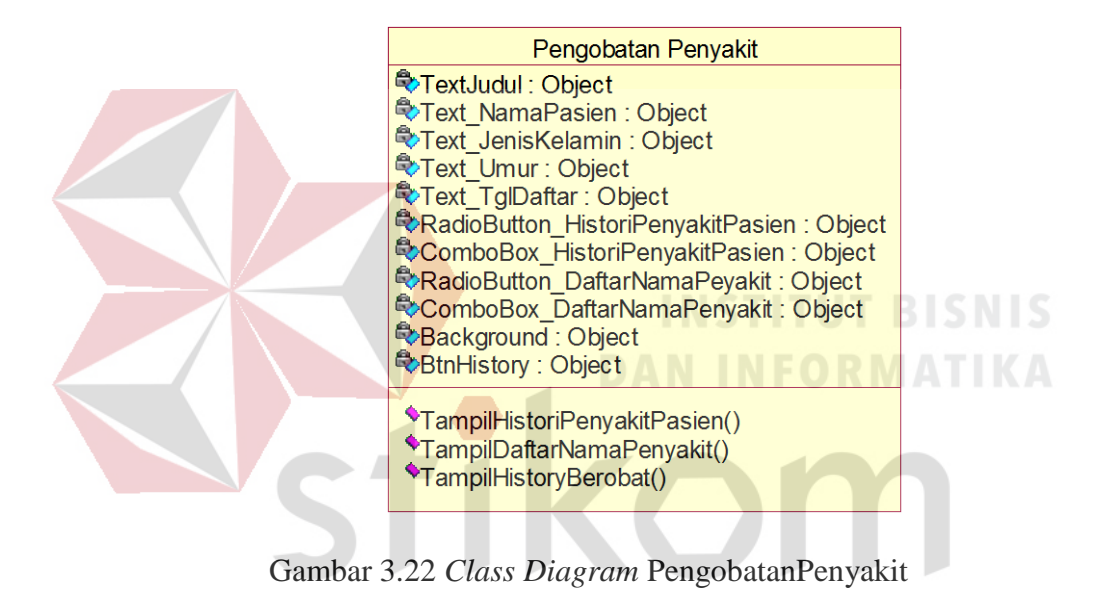

## B.7. Class Diagram History Berobat

Pada gambar 3.23 adalah notasi *class* HistoryBerobat digunakan untuk mengetahui riwayat pengobatan bekam pada penyakit tersebut. Pada *class diagram* tersebut terapis dapat mengetahui history berobat pasien dari setiap pertemuan.

SURABAYA

Atribut yang digunakan pada *class* HistoryBerobat yaitu Text\_Judul, Text NamaPasien, Text JenisKelamin, Text Umur, TextNamaPenyakit, ListviewTanggalBerobat, BtnLanjut, BtnKembali. Operasi pada *class* HistoryBerobat yaitu TampilTitikBekamPasien, TampilDetailDataPasien dan TampilDetailBerobat.

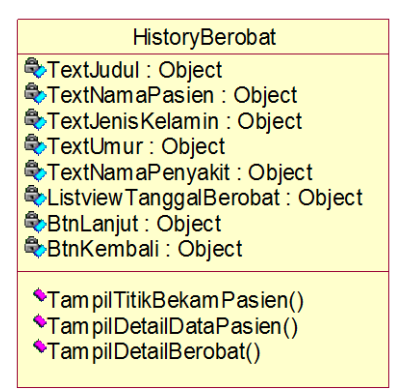

Gambar 3.23 *Class Diagram* History Berobat

B.8. Class Diagram Detail Berobat

Pada gambar 3.24 adalah notasi *class* DetailBerobat digunakan untuk mengetahui data berobat pasien secara rinci. Pada *class diagram* tersebut terapis dapat mengetahui data berobat pasien pada tanggal berobat sebelumnya dan titik bekam yang digunakan pada penanganan tersebut.

Atribut yang digunakan pada *class* DetailBerobat yaitu TextJudul, TextNamaPasien, TextJenisKelamin, TextPenyakitPasien, PenangananKe, TextKodeTitikBekam, dan BtnKembali. Operasi pada *class* DetailBerobat yaitu TampilHistoryBerobat.

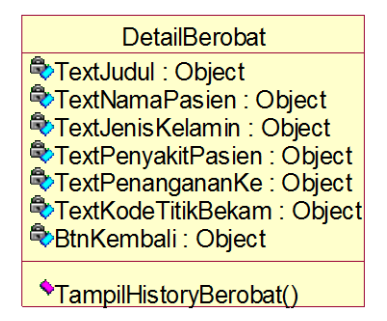

Gambar 3.24 *Class Diagram* Detail Berobat

#### B.9. *Class Diagram* Penentuan Titik Bekam

Pada gambar 3.25 adalah notasi *class* PenentuanTitikBekam digunakan untuk menampilkan kode titik-titik bekam dan lokasi titik-titik bekam yang akan dibekam. Pada *class* tampilan ini terapis hanya dapat melihat data pengobatan penyakit berupa nama penyakit yang ditangani, jumlah tahapan penanganan, kode titik-titik bekam dan lokasi titik-titik yang akan dibekam.

Atribut yang digunakan pada *class* PenentuanTitikBekam yaitu Text\_Judul, TextNamaPenyakit, TextTahapPenanganan, TextKodeTitikBekam dan Gambar\_Anatomi. Operasi pada *class* PenentuanTitikBekam yaitu TampilTitikTitikBekam.

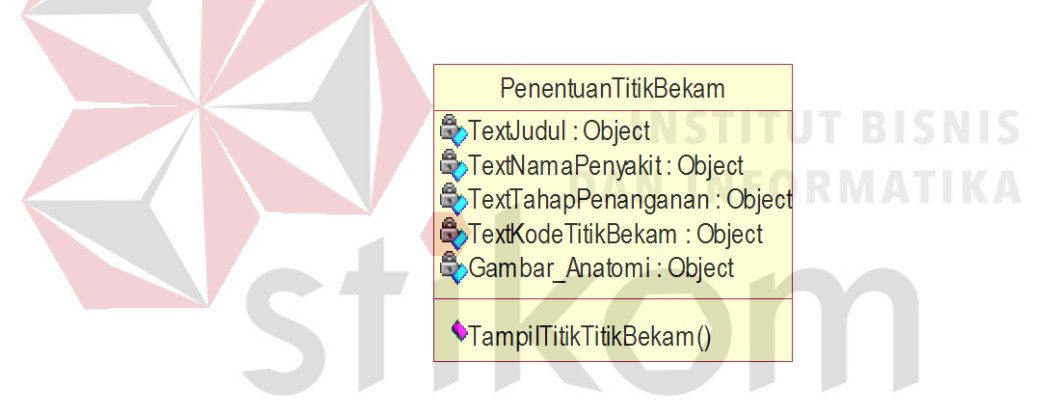

Gambar 3.25 *Class Diagram* PenentuanTitikBekam S U K A B A Y *F* 

## B.10. *Class Diagram* Daftar Penyakit

Pada gambar 3.26 adalah notasi *class* DaftarPenyakit digunakan untuk menampilkan daftar nama penyakit yang dimiliki pada aplikasi. Pada *class* tampilan ini terapis dapat melakukan pencarian nama penyakit pada textbox pencarian atau memilih nama penyakit pada listview nama pasien dan melakukan penambahan data pasien pada button tambah data penyakit.

Atribut yang digunakan pada *class* PenentuanTitikBekam yaitu Text\_Judul, TextBox\_Pencarian, ListView\_NamaPenyakit, BtnTambahPenyakit,

Background. Operasi pada *class* DaftarPenyakit yaitu PencarianNamaPenyakit, DaftarNamaPenyakit, PilihPenyakit, MasukHalamanTambahDataPenyakit.

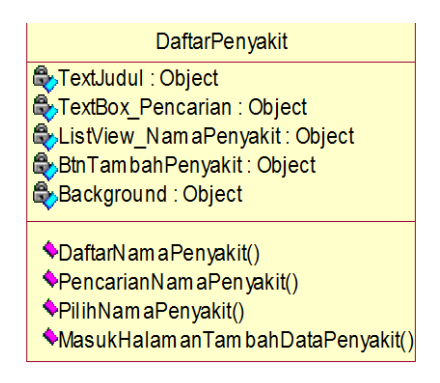

Gambar 3.26 *Class Diagram* DaftarPenyakit

B.11. *Class Diagram* Tambah Data Penyakit

Pada gambar 3.27 adalah notasi *class* TambahDataPenyakit digunakan untuk menambah data penyakit. Pada *class* tampilan ini terapis dapat menambah daftar nama penyakit sesuai dengan kebutuhan terapis. FORMATIKA

Atribut yang digunakan pada *class* PenentuanTitikBekam yaitu Text\_Judul, TextNamaPnyakit, TextBoxNamaPenyakit, TextJenisKelamin, CheckBoxPria, CheckBoxWanita, BtnSimpan dan Background. Operasi pada *class* TambahDataPenyakit yaitu PencarianNamaPenyakit, DaftarNamaPenyakit, PilihPenyakit, MasukHalamanTambahDataPenyakit.

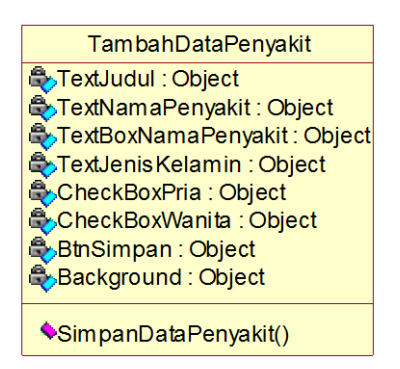

Gambar 3.27 *Class Diagram* TambahDataPenyakit

#### B.12. *Class Diagram* Tambah Tahapan Bekam

Pada gambar 3.28adalah notasi *class* TambahTahapanBekam digunakan untuk menambah jumlah tahapan pengobatan. Pada *class* tampilan ini terapis dapat melakukan penambahan data jumlah tahapan dengan mengisi keterangan sesuai dengan kebutuhan terapis dan menentukan lokasi titik-titik bekam yang akan digunakan.

Atribut yang digunakan pada *class* TambahTahapBekam yaitu Text\_Judul, TextNamaPenyakit, TextJenisKelamin, TextTahapan, TextKeterangan, TextBoxKeterangan, GambarAnatomi, TextKodeTitikTitikBekam, CheckBoxKodeTitikBekam dan BtnSimpan. Operasi pada *class* TambahanTahapanBekam yaitu Tampil\_LokasiTitikTitikBekam dan SimpanDataTahapanBekam.

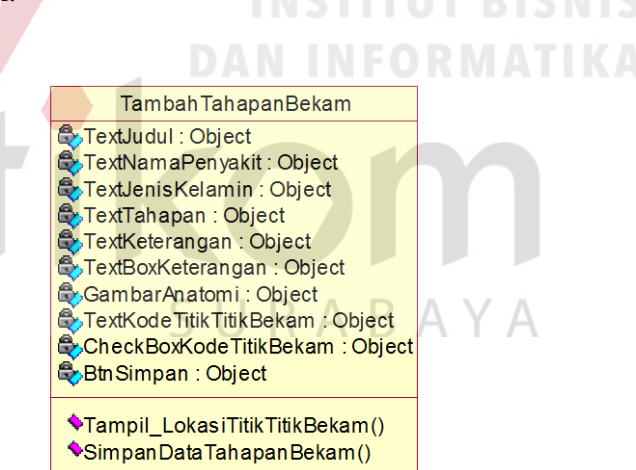

Gambar 3.28 *Class Diagram* TambahanTahapanBekam

## B.13. *Class Diagram* Edit Data Penyakit

Pada gambar 3.29 adalah notasi *class* EditDataPenyakit digunakan untuk merubah data penyakit. Pada *class* tampilan ini terapis dapat melakukan perubahan data penyakit berupa nama penyakit, jenis kelamin yang dapat ditangani.

Atribut yang digunakan pada *class* EditDataPenyakit yaitu Text\_Judul, TextNamaPenyakit, TextboxNamaPenyakit, TextJenisKelamin, CheckBoxPria, CheckBoxWanita, BtnSimpan, BtnHapus dan Backgroung. Operasi pada *class* EditDataPenyakit yaitu SimpanDataEditPenyakit dan HapusDataPenyakit.

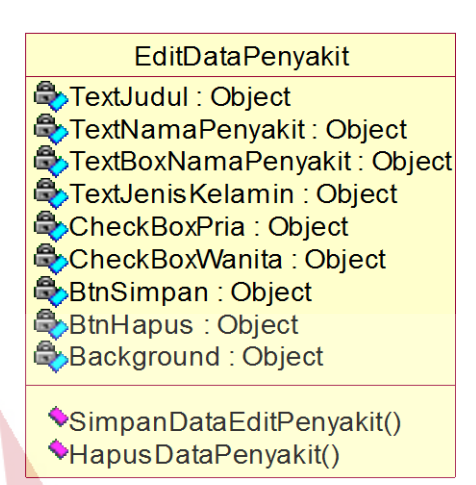

Gambar 3.29 *Class Diagram* EditDataPenyakit

B.14. *Class Diagram* Detail Data Penyakit

Pada gambar 3.30 adalah notasi *class* DetailDataPenyakit digunakan untuk menampilkan detail data penyakit. Pada *class* tampilan ini terapis dapat melihat detail penyakit yang terdiri atas nama penyakit, jenis kelamin yang dapat ditangani dan jumlah tapahan pembekaman.

Atribut yang digunakan pada *class* DetailDataPenyakit yaitu Text\_Judul, TextNamaPenyakit, TextJenisKelamin, TextTahapanBekam, BtnTahapan, BtnTambahTahapanBekam, Background. Operasi pada *class* DetailDataPenyakit yaitu LanjutHalamanTahapan.

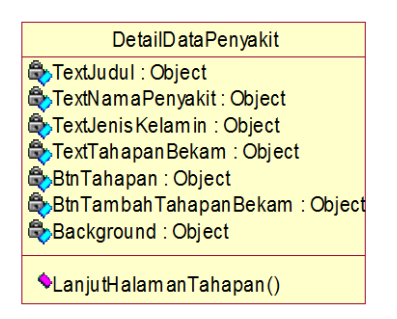

Gambar 3.30 *Class Diagram* DetailDataPenyakit

## B.15. *Class Diagram* Tahapan Pengobatan

Pada gambar 3.31 adalah notasi *class* TahapanPengobatan digunakan untuk menampilkan detail data penyakit. Pada *class* tampilan ini terapis dapat melihat detail penyakit yang terdiri atas nama penyakit, jenis kelamin yang dapat ditangani, jumlah tahapan pembekaman dan lokasi titik-titik yang akan digunakan untuk pembekaman. Selain itu terapis juga dapat melakukan perubahan data titiktitik bekam sesuai dengan kebutuhan terapis dan menghapus data tahapan.

Atribut yang digunakan pada *class* TahapanPengobatan yaitu Text\_Judul, TextNamaPenyakit, TextJenisKelamin, TextTahapan, TextKeterangan, TextBoxKeterangan, GambarAnatomi, TextKodeTitikTitikBekam, CheckBoxKodeTitikBekam, BtnSimpan dan BtnHapus. Operasi pada *class* TahapanPengobatan yaitu SimpanEditDataTitikBekam dan HapusTahapan.

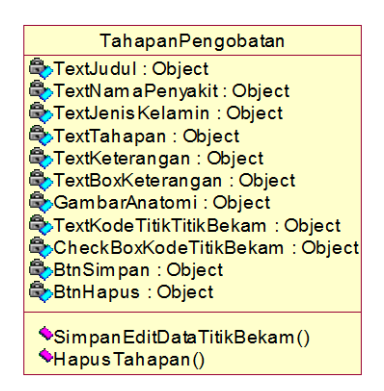

Gambar 3.31 *Class Diagram* TahapanPengobatan

#### C. *Class* Controller

*Class controller* bertanggung jawab untuk mengkoordinasikan kegiatankegiatan terhadap *class* lainnya. *Class* ini bersifat optional, tetapi jika *class control* ini diputuskan untuk digunakan dalam sistem, maka lazimnya satu *class control* untuk satu *use case*. *Class control* digunakan untuk mengatur urutan kejadian dalam *use case* tersebut. *Class controller* pada aplikasi pendukung penentuan titik bekam adalah:

#### C.1 *Class Diagram* Cek Titik Bekam

Gambar 3.32 adalah notasi *class* CekTitikBekam digunakan pada aplikasi pendukung penentuan titik bekam untuk menentukan lokasi titik-titik bekam. Melalui *class* ini terapis dapat melihat lokasi yang akan dibekam berdasarkan dari data pasien, data penyakit dan jumlah penganan. *Class* ini memiliki operasioperasi antara lain Set\_Id\_Pasien, Set\_Id\_Penyakit, Set\_Id\_TahapanPenyakit dan Get\_IdTitik\_Penyakit.

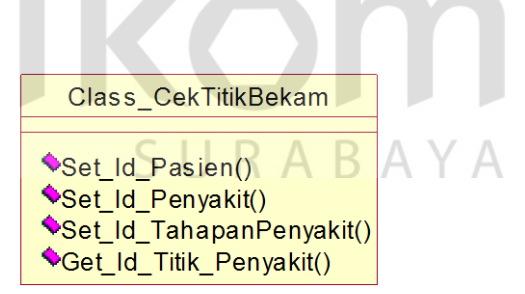

Gambar 3.32 *Class Diagram* CekTitikBekam

#### C.2 *Class Diagram* Serch Nama Pasien

Pada gambar 3.33 adalah *class search* nama pasien merupakan *class* yang digunakan untuk mengontrol pencarian kata-kata yang berhubungan dengan data nama pasien . Ketika terapis mamasukkan kata kunci, sistem akan menjalankan dengan operasi Search\_Id\_Pasien.

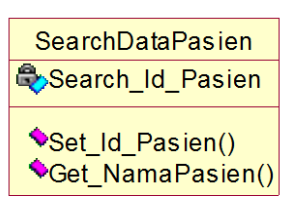

Gambar 3.33 *Class Diagram* SearchDataPasien

## C.3 *Class Diagram* Serch Nama Penyakit

Pada gambar 3.34 adalah *class search* nama penyakit merupakan *class* yang digunakan untuk mengontrol pencarian kata-kata yang berhubungan dengan data nama penyakit. Ketika terapis mamasukkan kata kunci, sistem akan menjalankan dengan operasi Search\_Id\_Penyakit.

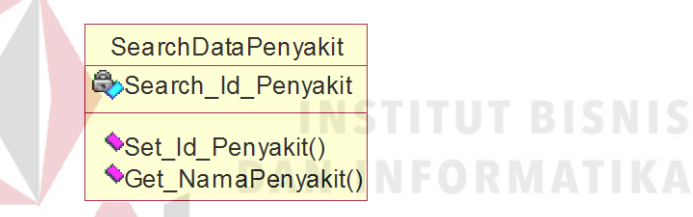

Gambar 3.34 *Class Diagram* SearchDataPenyakit

D. Relasi *Class Diagram* Tampilan Utama

Berikut merupakan *class diagram* yang merupakan gabungan dari *class* yang dijelaskan di atas. *Class diagram* ini menunjukan relasi-relasi pada setiap *class*.Pada gambar 3.35 merupakan relasi antar *class view* yang menjelaskan alur dari relasi *class* diagram tampilan utama pada aplikasi pendukung penentuan titik bekam. Gambar 3.35 menjelaskan keterkaitan masing-masing *class* dengan *class* lainnya dalam sistem.

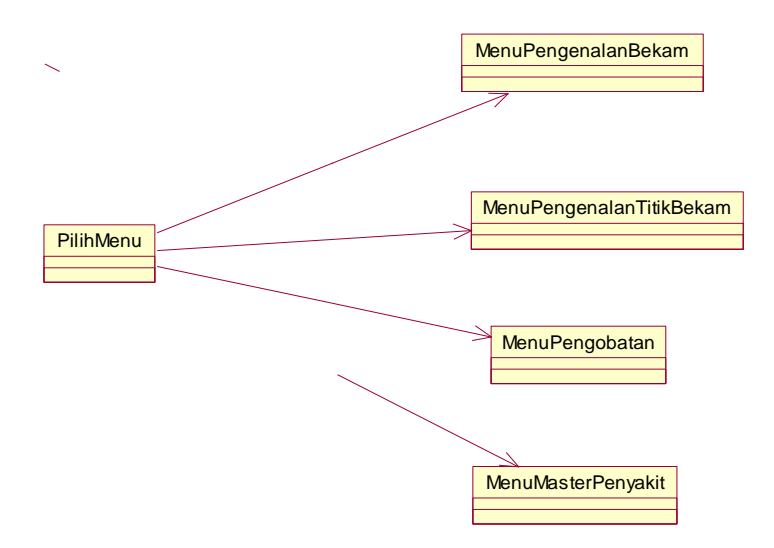

Gambar 3.35 Relasi *Class* Diagram Tampilan

E. Relasi *Class* Diagram Pengenalan Titik Bekam

Pada gambar 3.36 adalah relasi *class* diagram pengenalan titik bekam. Relasi *class* ini menjelaskan tentang relasi yang melakukan proses pengenalan serta menampilkan fitur penentuan lokasi titik bekam berdasarkan kode titik bekam.

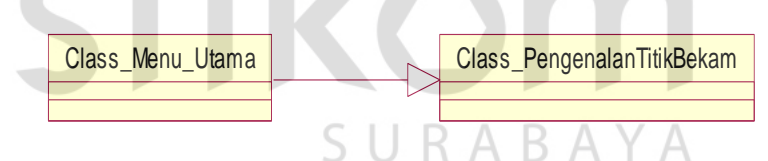

Gambar 3.36 Relasi *Class* Diagram Pengenalan Titik Bekam

F. Relasi *Class* Diagram Pengobatan Bekam

Pada gambar 3.37 adalah relasi *class* diagram pengobatan bekam. *Class* ini adalah relasi tentang proses dalam menjalankan pengobatan bekam untuk menentukan lokasi titik-titik bekam berdasarkan penyakit pasien.

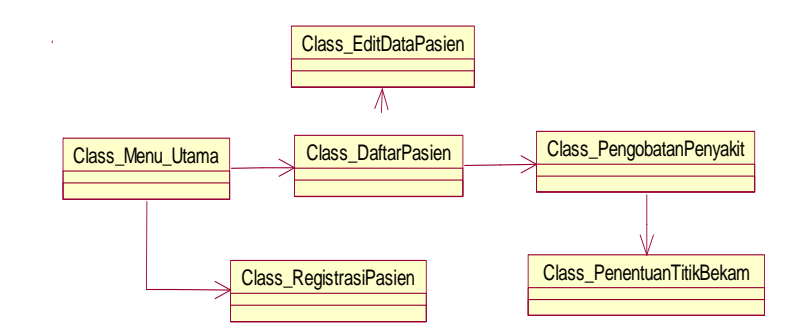

Gambar 3.37 Relasi *Class* Diagram Pengobatan Bekam

G. Relasi *Class* Diagram Master Penyakit

Pada gambar 3.39 adalah relasi *class* diagram master penyakit. *Class* ini adalah relasi tentang proses *insert, edit* dan *delete* data penyakit untuk mendukung pada proses pengobatan bekam.

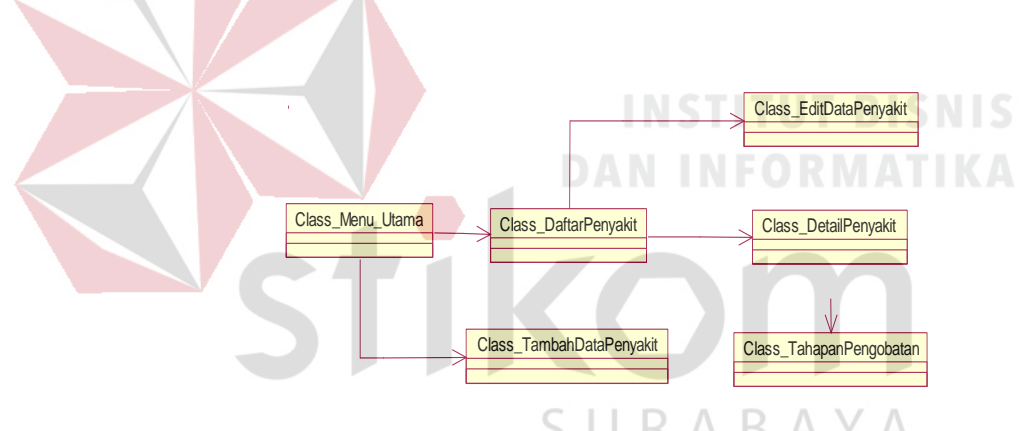

Gambar 3.38 Relasi *Class* Diagram Master Penyakit

## **3.3 Perancangan User Interface**

Perancangan *user interface* sangat diperlukan agar terapis dapat berinteraksi dengan aplikasi, sehingga dibutuhkan perancangan secara detil mengenai desain user interface aplikasi berdasarkan informasi yang ditampilkan pada layar *device*. Tampilan yang akan dibuat adalah tampilan menu utama, tampilan pengenalan bekam, tampilan pengenalan titik bekam, tampilan pengobatan bekam, tampilan menambah pasien, tampilan mencari data pasien,

tampilan, memilih nama penyakit, tampilan penentuan titik bekam, tampilan data penyakit, tampilan edit data penyakit, tampilan tambah data penyakit.

## **3.3.1 . Menu Utama**

Pada gambar 3.39 merupakan menu utama yang berfungsi untuk menampilkan menu-menu yang tersedia pada aplikasi pendukung penentuan titik bekam. Pada menu utama ini terdapat 4 menu lain yang dapat diakses oleh terapis yaitu menu pengenalan bekam, menu pengenalan titik bekam, menu pengobatan bekam dan menu master data penyakit.

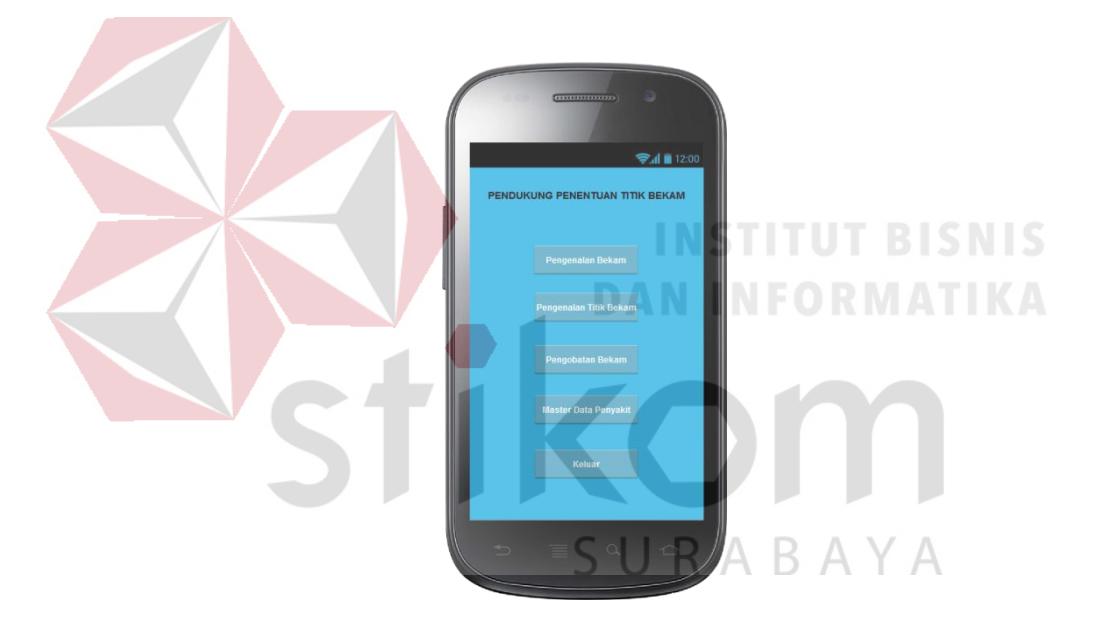

Gambar 3.39 Tampilan Menu Utama

# **3.3.2 . Menu Pengenalan Bekam**

Pada gambar 3.40 merupakan menu pengenalan bekam, menu yang menjelaskan untuk memberikan informasi tentang definisi bekam, sejarah bekam, macam-macam cara pengobatan nabawi, jenis-jenis bekam, prosedur melakukan pembekaman, beberapa hal yang harus diperhatikan dalam proses pembekaman, cara membekam, pengenalan tempat/titik bekam, titik terlarang untuk dibekam.

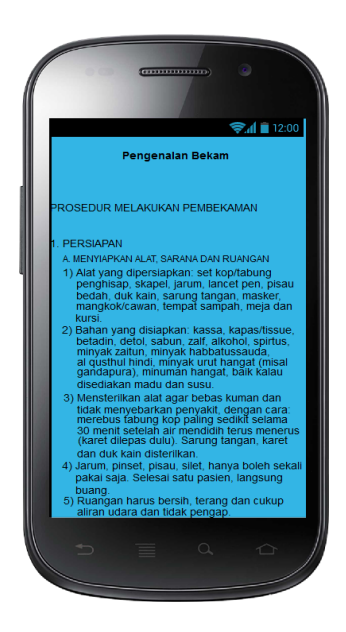

Gambar 3.40 Tampilan Menu Pengenalan Bekam

# **3.3.3 . Menu Pengenalan Titik Bekam**

Pada gambar 3.41 merupakan menu pengenalan titik bekam yang berfungsi untuk menjelaskan tentang seputar titik bekam. Pada menu pengenalan titik bekam ini menjelaskan tentang lokasi titik bekam berdasarkan kode yang dilipih oleh terapis dan menampilkan fungsi dari kode titik bekam.

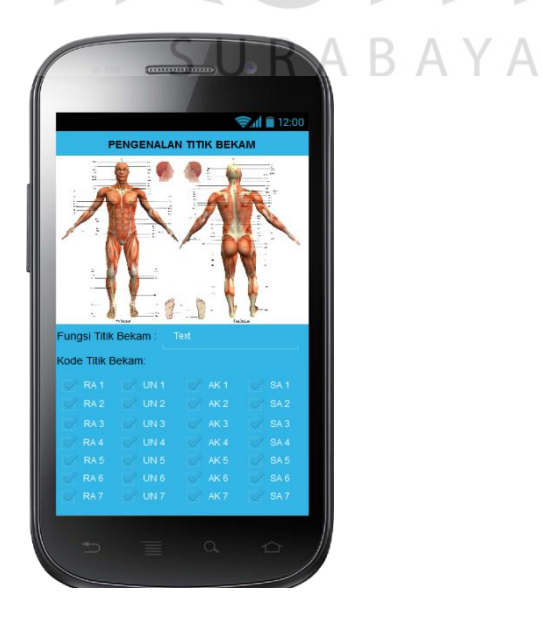

Gambar 3.41 Tampilan Menu Pengenalan Titik Bekam

#### **3.3.4 . Menu Pengobatan Bekam**

Menu pengobatan bekam merupakan menu dimana aplikasi dapat membantu terapis untuk mempermudah proses pencarian titik bekam dan penentuan lokasi titik bekam. Fitur yang terdapat pada menu pengobatan bekam adalah sebagai berikut:

a. Daftar Nama Pasien

Pada gambar 3.42 terapis dapat mengaskses menu pengobatan bekam kemudian aplikasi akan menampilkan berupa *textbox search* dan daftar pasien untuk mencari nama pasien yang akan dibekam. Jika nama yang dicari tidak ada, maka terapis dapat menambahkan nama pasien terlebih dahulu kedalam aplikasi agar dapat melanjutkan ketahap selanjutnya .

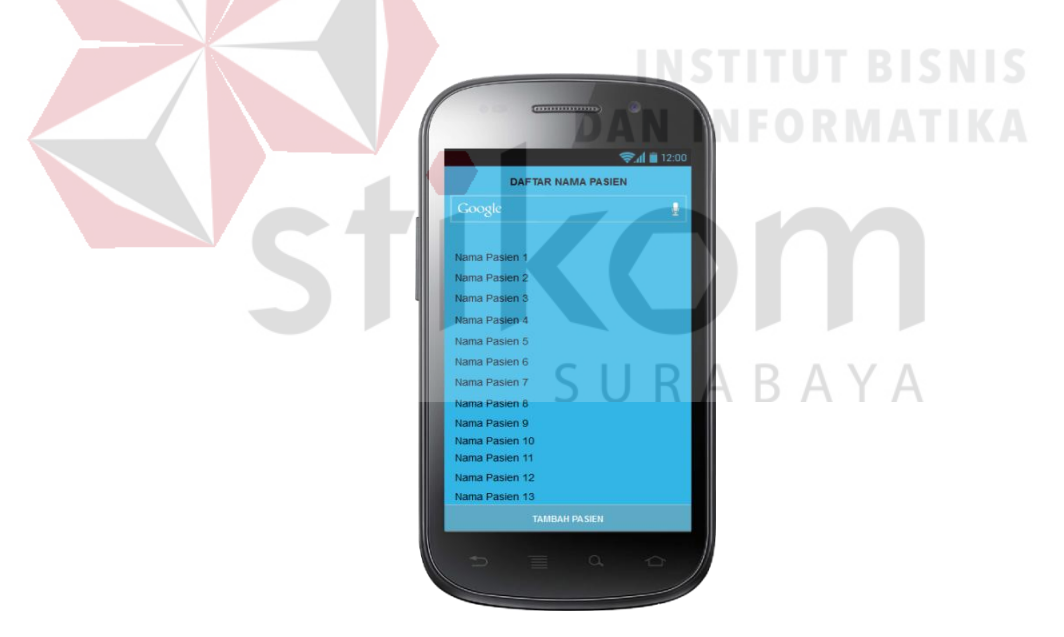

Gambar 3.42 Tampilan Daftar Nama Pasien

# b. Menambah Data Pasien

Untuk menambah nama pasien baru, maka terapis memilih terlebih dahulu *button* tambah pasien seperti pada gambar 3.43 kemudian mengisi berupa nama pasien, jenis kelamin dan tanggal lahir pasien yang telah disediakan oleh sistem. Setelah itu, pilih *button* simpan kemudian sistem akan langsung menyimpan nama pasien tersebut dan langsung akan masuk ke dalam menu aplikasi. Seperti terlihat pada gambar 3.43.

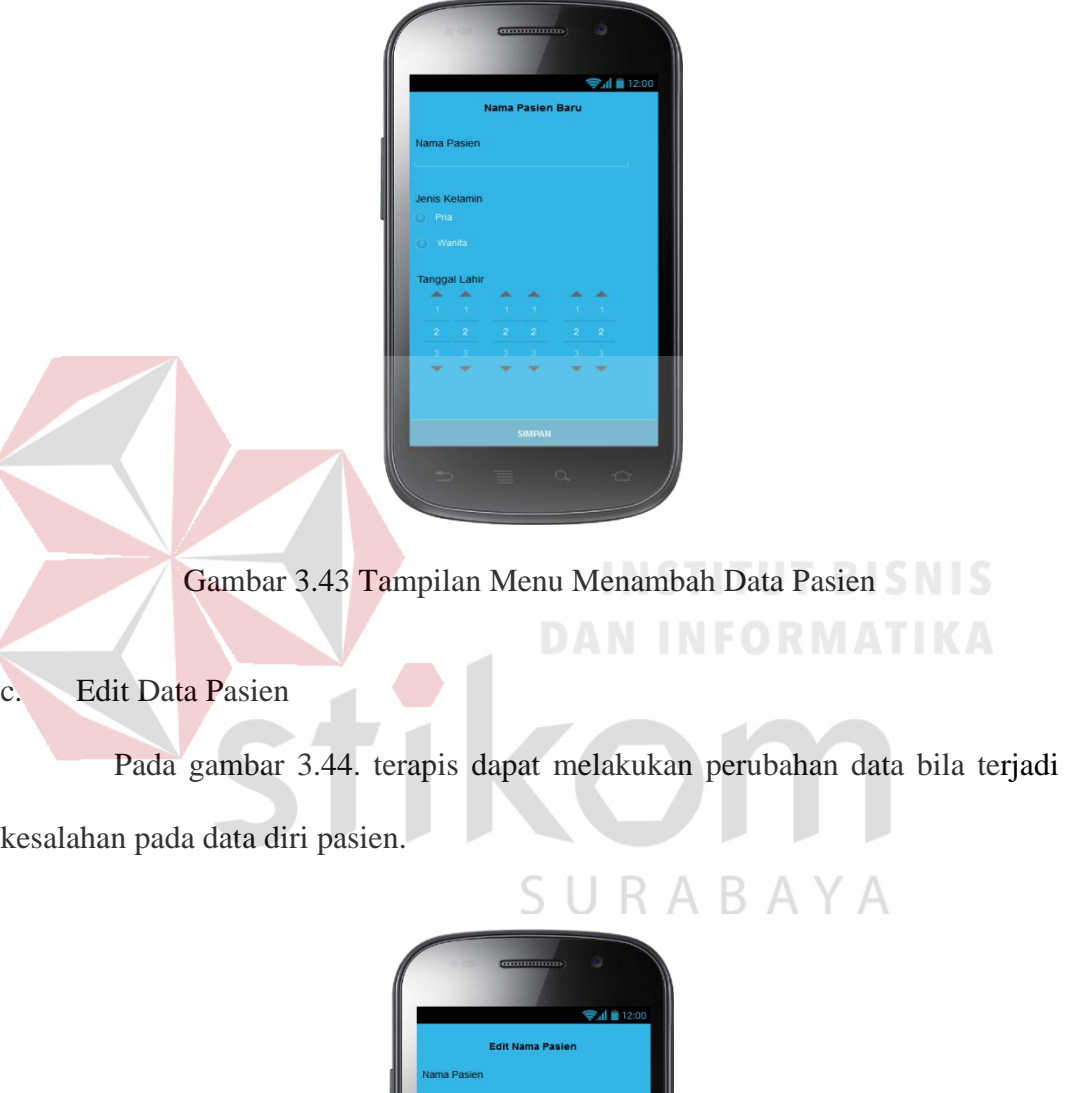

Gambar 3.44 Tampilan Menu Edit Data Pasien

Data yang dapat dirubah yaitu data nama pasien, jenis kelamin dan tanggal lahir pasien. Pada tahap ini terapis dapat pula melakukan penghapusan data pasien.

## d. Detail Data Pasien

Pada tahapan ini terapis dapat melihat data pasien dan dapat menentukan jenis penyakit yang akan ditangani oleh terapis. Sebelum menentukan jenis penyakit yang akan ditangani, terapis terlebih dahulu memilih nama penyakit berdasarkan histori penyakit pasien atau daftar nama penyakit. Apabila terapis memilih histori penyakit pasien, maka aplikasi akan menampilkan nama penyakit yang pernah ditangani pada aplikasi ini dan apabila terapis memilih daftar nama penyakit, maka aplikasi akan menampilkan seluruh nama penyakit yang terdata pada aplikasi ini. Seperti terlihat pada gambar 3.45.

Gambar 3.45 Tampilan Menu Memilih Nama Penyakit

## e. History Berobat

Pada fitur histori berobat, terapis dapat mengetahui riwayat pengobatan terhadap pasien berdasarkan penyakit yang diderita. Pada fitur ini juga terdapat

daftar tanggal berobat terhadap pasien tersebut yang dicatat oleh sistem setiap melakukan pengobatan bekam seperti terlihat pada gambar 3.46.

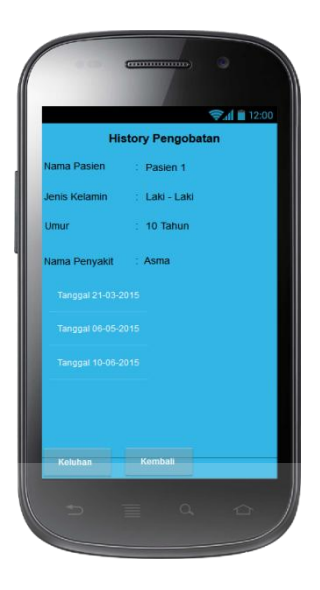

# Gambar 3.46 Tampilan Menu History Pengobatan

**INSTITUT BISNIS** 

**DAN INFORMATIKA** 

# f. Detail Pengobatan Pasien

Pada menu detail pengobatan pasien, terapis hanya dapat melihat detail dari pengobatan pasien yang telah disimpan oleh sistem, seperti terlihat pada gambar 3.47.

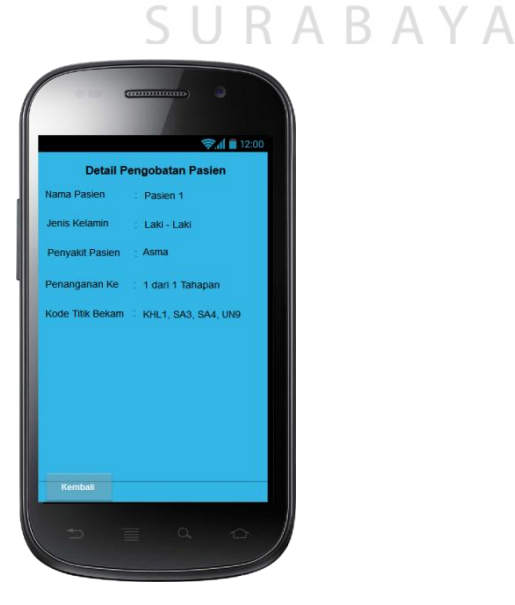

Gambar 3.47 Tampilan Menu Detail Pengobatan Pasien

## g. Penentuan Titik-Titik Bekam

Pada gambar 3.48 terapis dapat mengaskses penentuan titik-titik bekam. Kemudian aplikasi akan menampilkan berupa nama penyakit yang ditangani, jumlah tahapan yang ditangani, keterangan pengobatan sesuai kebutuhan dan gambar anatomi yang disertai dengan lokasi kode titik-titik yang akan dibekam. Pada tahapan ini terapis juga dapat melakukan *zoom-in* dan *zoom-out* dapa gambar anatomi untuk memperjelas lokasi titik bekam.

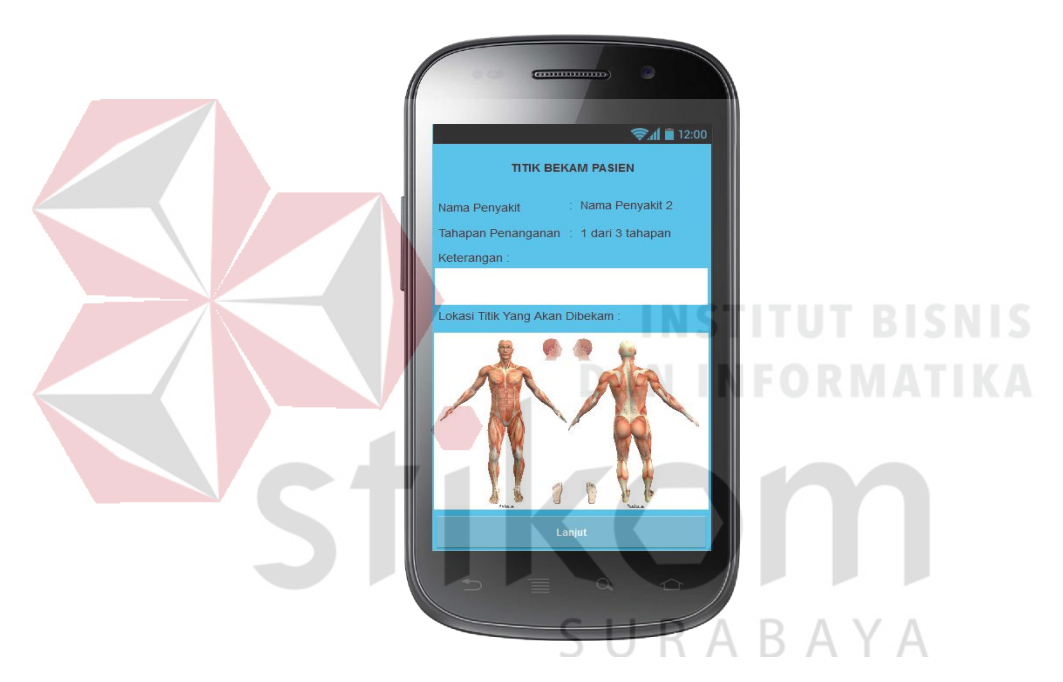

Gambar 3.48 Tampilan Menu Penentuan Titik-Titik Bekam

## **3.3.5 . Master Data Penyakit**

Menu master data penyakit merupakan menu dimana pengguna/terapis dapat melakukan pengolahan data penyakit. Pada menu master data penyakit pengguna/terapis dapat melakukan *insert, update* dan *delete* data penyakit yang nantinya data tersebut dapat mendukung proses menu pengobatan bekam. Fitur yang terdapat pada menu pengobatan bekam adalah sebagai berikut:

#### a. Daftar Nama Penyakit

Pada gambar 3.49 terapis dapat mengaskses menu master data penyakit kemudian aplikasi akan menampilkan berupa *textbox search* dan daftar penyakit untuk mencari nama penyakit. Jika nama yang dicari tidak ada, maka terapis dapat menekan *button* tambah penyakit untuk menambahkan data penyakit kedalam aplikasi agar dapat mendukung proses pengobatan bekam dan terapis juga dapat merubah data penyakit yang sudah ada apabila terdapat pengembangan penelitian pada penyakit tertentu atau terjadi kesalahan pada proses pengisian data penyakit.

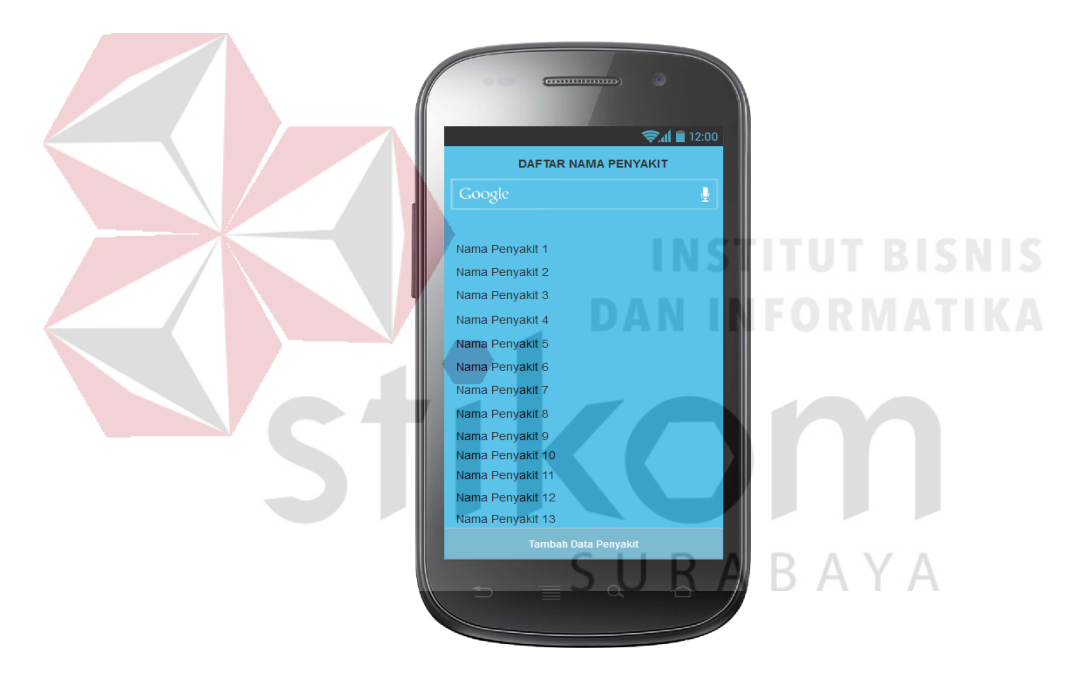

Gambar 3.49 Tampilan Menu Master Data Penyakit

### b. Tambah Data Penyakit

Pada gambar 3.50 berfungsi untuk menambah data penyakit, maka terapis memilih terlebih dahulu *button* tambah penyakit kemudian mengisi berupa nama penyakit, dan menentukan jenis kelamin yang dapat ditangani. Setelah itu, pilih *button* simpan maka sistem akan langsung menyimpan nama penyakit tersebut kedalam database aplikasi.

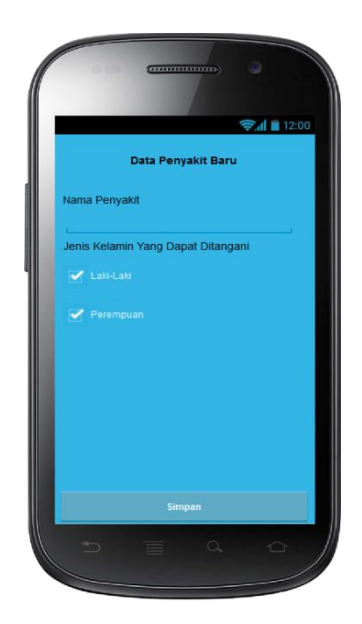

Gambar 3.50 Tampilan Menu Tambah Data Penyakit

c. Edit Data Penyakit

Pada tahapan ini terapis dapat melakukan perubahan data bila terjadi kesalahan pengisian pada data penyakit. Data yang dapat dirubah yaitu data nama penyakit dan data jenis kelamin. Pada tahap ini terapis dapat pula melakukan penghapusan data penyakit seperti terlihat pada gambar 3.51.

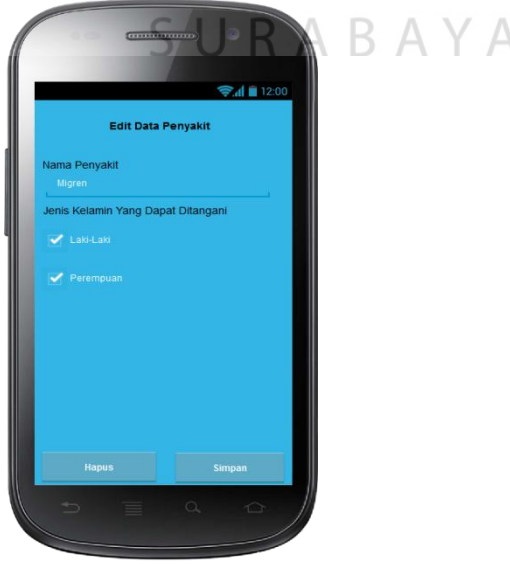

Gambar 3.51 Tampilan Menu Edit Data Penyakit

#### d. Detail Pengobatan Penyakit

Pada gambar 3.52 berfungsi untuk menampilkan detail pengobatan penyakit. Pada tahap ini sistem menampilkan data berupa nama penyakit, jenis kelamin yang dapat ditangani dan jumlah tahapan pengobatan bekan. Bila terapis ingin menambahkan tahapan pengobatan bekam maka terapis dapat menekan *button* tambah tahapan bekam

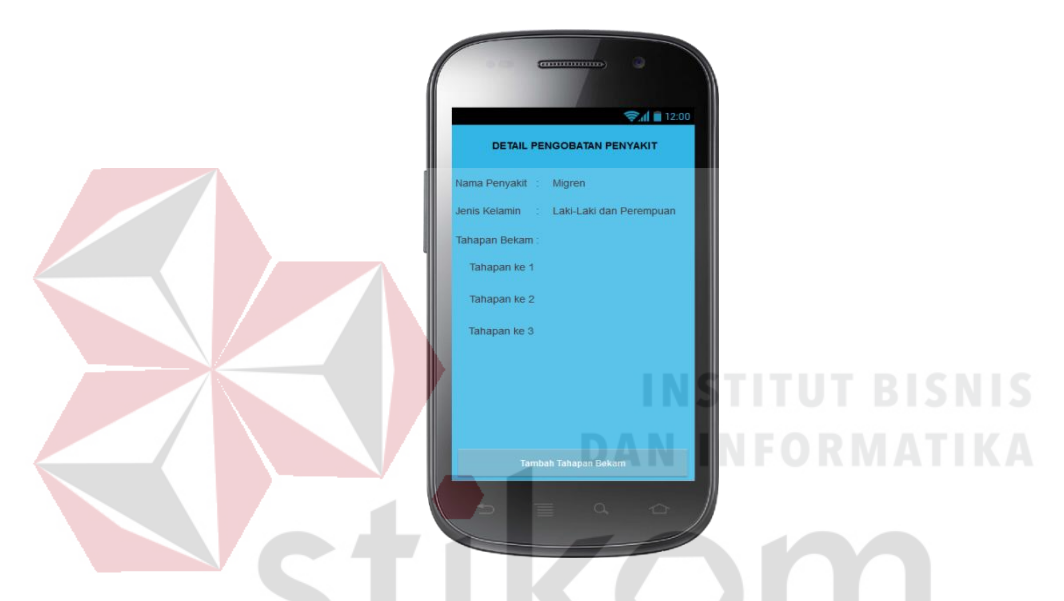

Gambar 3.52 Tampilan Menu Detail Pengobatan Penyakit

e. Tambah Tahapan Penentuan Titik Bekam $\mathbb{R} \mathrel{\mathsf{A}} \mathrel{\mathsf{B}} \mathrel{\mathsf{A}} \mathrel{\mathsf{Y}} \mathrel{\mathsf{A}}$ 

Pada gambar 3.53 berfungsi untuk menentukan titik-titik bekam yang akan digunakan untuk proses pengobatan bekam. Pada tahap ini sistem menampilkan data berupa nama penyakit, jenis kelamin yang dapat ditangani dan jumlah tahapan pengobatan bekan. Selain itu terapis juga dapat melakukan pengisian data keterangan sesuai kebutuhan terapis pada *textbox* yang telah disediakan oleh sistem, selain itu terapis juga dapat menentukan kode-kode titik bekam yang akan digukan sesuai kebutuhan terapis pada *checkbox* yang telah disediakan oleh sistem.

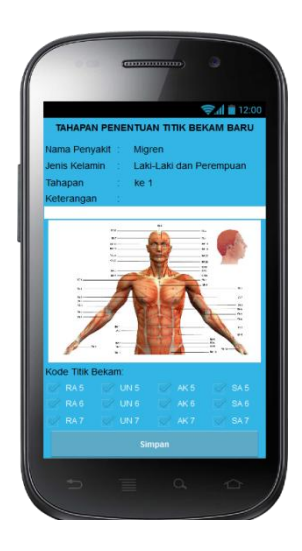

Gambar 3.53 Tambah Tahapan Penentuan Titik Bekam

f. Edit Tahapan Penentuan Titik Bekam

Pada gambar 3.54 berfungsi untuk merubah data titik bekam yang sudah ada apabila terdapat pengembangan penelitian atau perubahan data pada penyakit tertentu yang mengharuskan melakukan perubahan pada kode-kode titik bekam atau terjadi kesalahan pada proses pengisian data penyakit sesuai dengan kebutuhan terapis. Selain itu terapis juga dapat melakukan penambahan data pada proses tahapan penentuan titik bekam. RABAYA

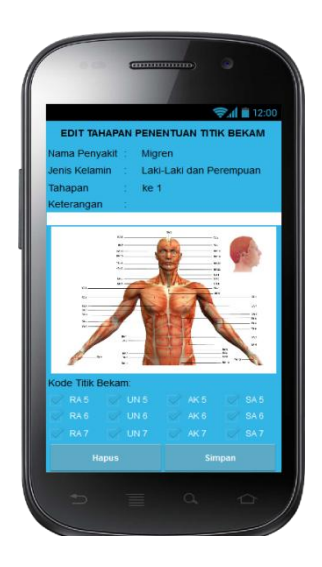

Gambar 3.54 Tampilan Menu Edit Tahapan Penentuan Titik Bekam

#### **3.4 Desain Uji Coba Fungsi Aplikasi**

Aplikasi yang dirancang dan diimplementasikan harus diuji untuk mengetahui tingkat keberhasilan dari pemakai aplikasi tersebut. Untuk melakukan uji coba pada aplikasi yang telah dibuat maka digunakan beberapa menu seperti menu pengenalan bekam, menu pengenalan titik-titik bekam, pengobatan bekam dan master data penyakit. Data yang terdapat pada menu-menu tersebut dimasukkan bertujuan untuk menganalisis hasil *output* yang ditampilkan oleh sistem, apakah telah sesuai dengan tujuan pembuatan aplikasi pendukung penentuan titik bekam atau masih memerlukan perbaikan.

Untuk aplikasi pendukung penentuan titik bekam, pengujian akan dilakukan dengan pendekatan metode *black box testing*. Pengujian *black box* adalah pengujian aspel *fundamental* sistem tanpa memeperhatikan struktur logika internal perangkat lunak. Metode ini digunakan karena aplikasi pendukung penentuan titik bekam memiliki beberapa fungsi yang berjalan secara otomatis dibalik layar. Pengujian *black box* merupakan metode perancangan uji coba yang didasarkan pada spesifikasi perangkat lunak yang dibuat. Adapun hal-hal yang R A B A akan disajikan pada tabel 3.7

| <b>Requirement yang</b><br>diuji | Fungsi yang diuji | Keterangan                         |  |  |  |
|----------------------------------|-------------------|------------------------------------|--|--|--|
| Pengenalan Titik                 | Mengelola data    | Terkait dengan fungsional A, fitur |  |  |  |
| <b>Bekam</b>                     | pengenalan titik  | ini diuji untuk membuktikan        |  |  |  |
|                                  | bekam             | bahwa pada saat memilih kode       |  |  |  |
|                                  |                   | titik<br>bekam, sistem<br>akan     |  |  |  |
|                                  |                   | menampilkan keterangan tentang     |  |  |  |
|                                  |                   | fungsi penyakit-penyakit<br>yang   |  |  |  |
|                                  |                   | dapat disembuhkan<br>dan           |  |  |  |
|                                  |                   | menunjukkan lokasi titik yang      |  |  |  |
|                                  |                   | akan digunakan untuk pengobatan    |  |  |  |

Tabel 3.7 Rencana Pengujian Aplikasi Pendukung Penentuan Titik Bekam

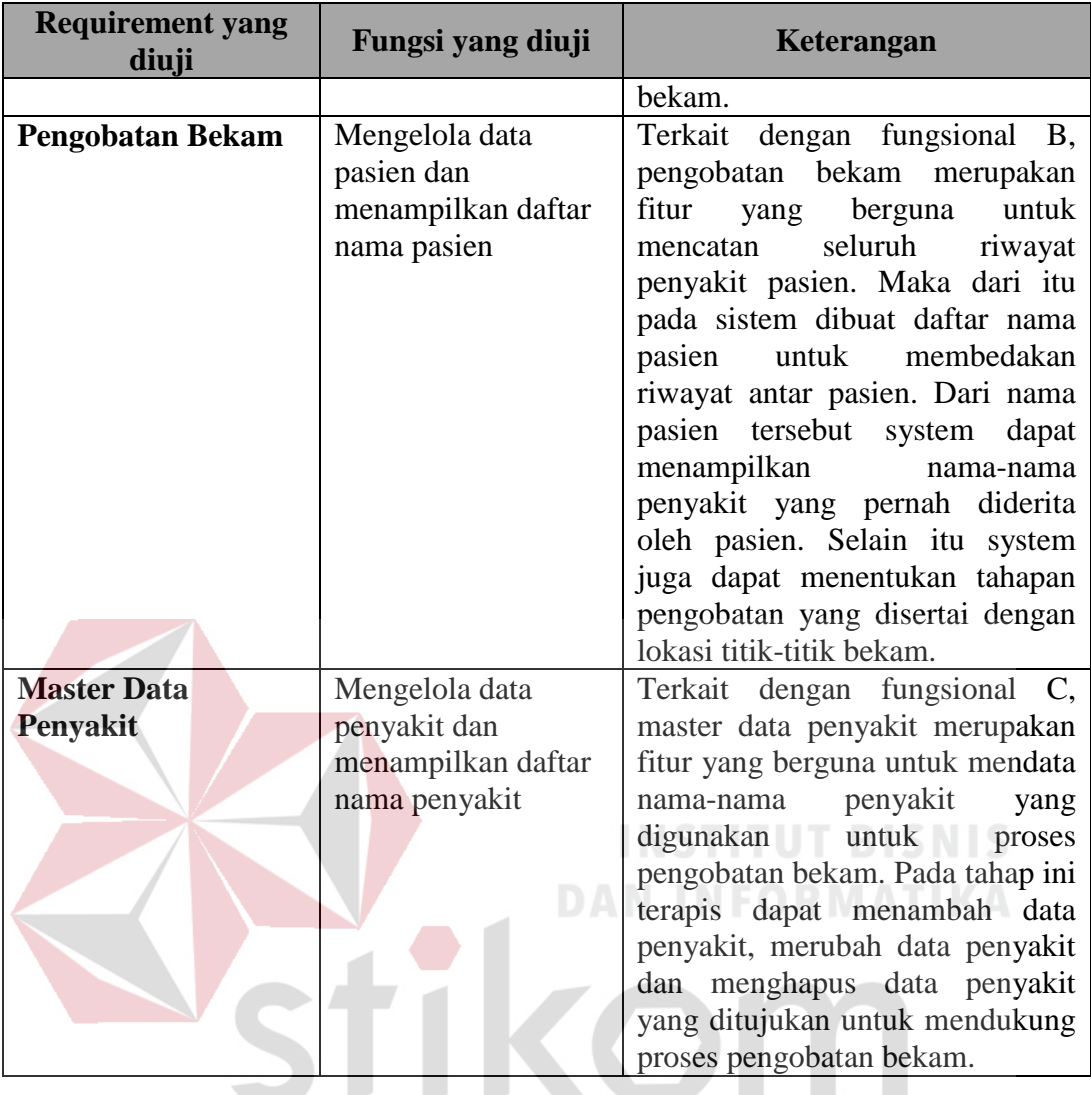

Pengujian aplikasi juga berdasarkan tabel fungsional terdapat pada tabel 3.2. Di sini akan diberikan penjelasan testing yang akan diuji dengan tabel fungsional. Berikut gambar pada tabel 3.8.

| <b>Index Tabel</b><br><b>Fungsional</b> | <b>Test Case ID</b> |  |  |
|-----------------------------------------|---------------------|--|--|
| $\mathbf{A}$ 1                          |                     |  |  |
| B <sub>3</sub>                          |                     |  |  |
| B <sub>2</sub>                          |                     |  |  |
| B <sub>1</sub>                          |                     |  |  |

Tabel 3.8 *Tes Case ID* dengan *Index* Fungsional

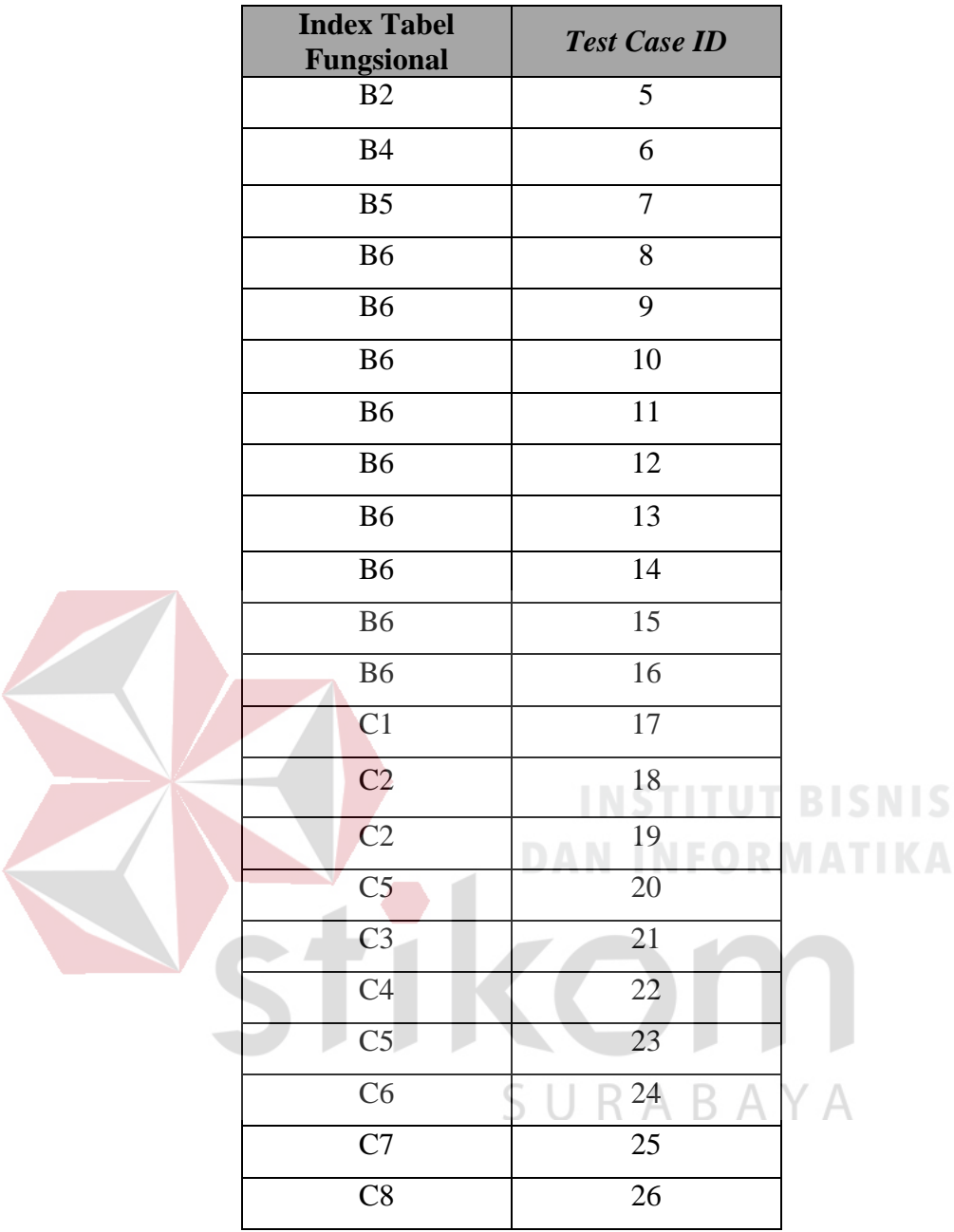

# **3.4.1 Desain Uji Coba Pengenalan Titik Bekam**

Pada menu pengenalan titik bekam terdapat daftar kode-kode titik bekam dan disertai dengan gambar lokasi titik bekam yang berfungsi untuk menunjukkan lokasi titik bekam. Uji coba pengenalan titik bekam ini bertujuan untuk mengetahui apakah fungsi pengenalan titik bekam dapat berjalan dengan baik. Hasil uji coba tersebut dapat dilihat pada tabel 3.9.

| <b>Test</b><br><b>Case</b><br>ID | Tujuan             | <b>Input</b>     | <b>Output Yang Diharapkan</b> |
|----------------------------------|--------------------|------------------|-------------------------------|
| 1.                               | Menampilkan        | Pilih kode titik | Pada gambar anatomi titik     |
|                                  | lokasi titik-titik | bekam pada       | bekam tampil titik-titik      |
|                                  | bekam<br>dan       | checkbox daftar  | bekam beserta kode titik      |
|                                  | manfaat<br>dari    | kode titik bekam | bekam dan pada textbox        |
|                                  | titik bekam.       |                  | manfaat kode titik bekam      |
|                                  |                    |                  | menampilkan nama-nama         |
|                                  |                    |                  | penyakit yang dapat           |
|                                  |                    |                  | disembuhkan.                  |

Tabel 3.9 Desain Uji Coba Pengenalan Titik Bekam

# **3.4.2 Desain Uji Coba Data Pasien**

Halaman daftar pasien berfungsi untuk menambah nama pasien yang ditangani oleh terapis, menampilkan nama pasien dan mengirimkan pesan ke database agar aplikasi dapat membuat hasil kerja dari pasien yang terpilih. Desain uji coba daftar pasien dapat dilihat pada tabel 3.10.

| <b>Test</b><br><b>Case</b><br>ID | Tujuan                                              | <b>Input</b>                                                  | Output yang<br>diharapkan                                              |  |  |
|----------------------------------|-----------------------------------------------------|---------------------------------------------------------------|------------------------------------------------------------------------|--|--|
| 2.                               | Menambahkan nama<br>pasien.                         | Pilih tambah pasien,<br>kemudian masukkan<br>nama pasien      | Nama pasien baru tampil<br>pada daftar nama pasien.                    |  |  |
| 3.                               | Menampilkan nama<br>pasien yang sudah<br>tersimpan. | Masuk fitur daftar<br>pasien                                  | Tampil daftar nama<br>pasien yang sudah ada                            |  |  |
| $\overline{4}$ .                 | Melakukan<br>pencarian nama<br>pasien.              | Meng- <i>input</i> -kan nama<br>pasien pada textbox<br>search | Nama pasien yang dicari<br>tampil pada daftar nama<br>pasien.          |  |  |
| 5.                               | Masuk nama pasien<br>yang dipilih                   | Pilih nama pasien                                             | Tampil nama pasien yang<br>dipilih pada proses<br>pengobatan pasien    |  |  |
| 6.                               | Edit data diri pasien.                              | Memilih edit pasien<br>pada pop-up nama<br>pasien.            | Data diri pasien sudah<br>berubah sesuai dengan<br><i>inputan</i> baru |  |  |

Tabel 3.10 Desain Uji Coba Data Pasien

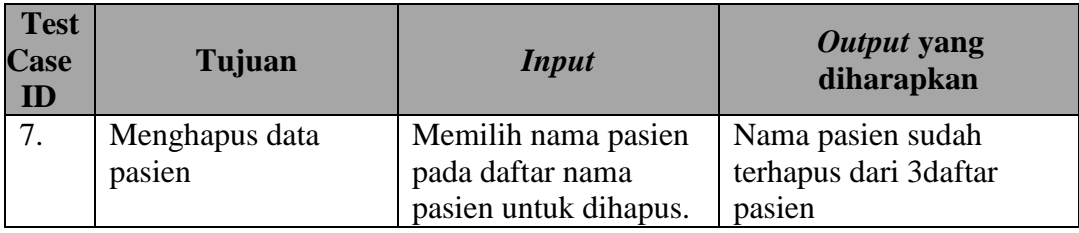

# **3.4.3 Desain Uji Coba Penentuan Titik Bekam**

Pada menu penentuan titik bekam terdapat data pasien sesuai dengan yang diinputkan terapis pada saat pertama kali mendata pasien baru dan juga terdapat fitur untuk melakukan pengobatan yang pernah ditangani maupun pengobatan yang baru akan dilakukan. Uji coba pengenalan titik bekam ini bertujuan untuk mengetahui apakah lokasi titik bekam yang ditampilkan sesuai dengan database data penyakit. Desain uji coba penentuan titik bekam dapat dilihat pada tabel 3.11.

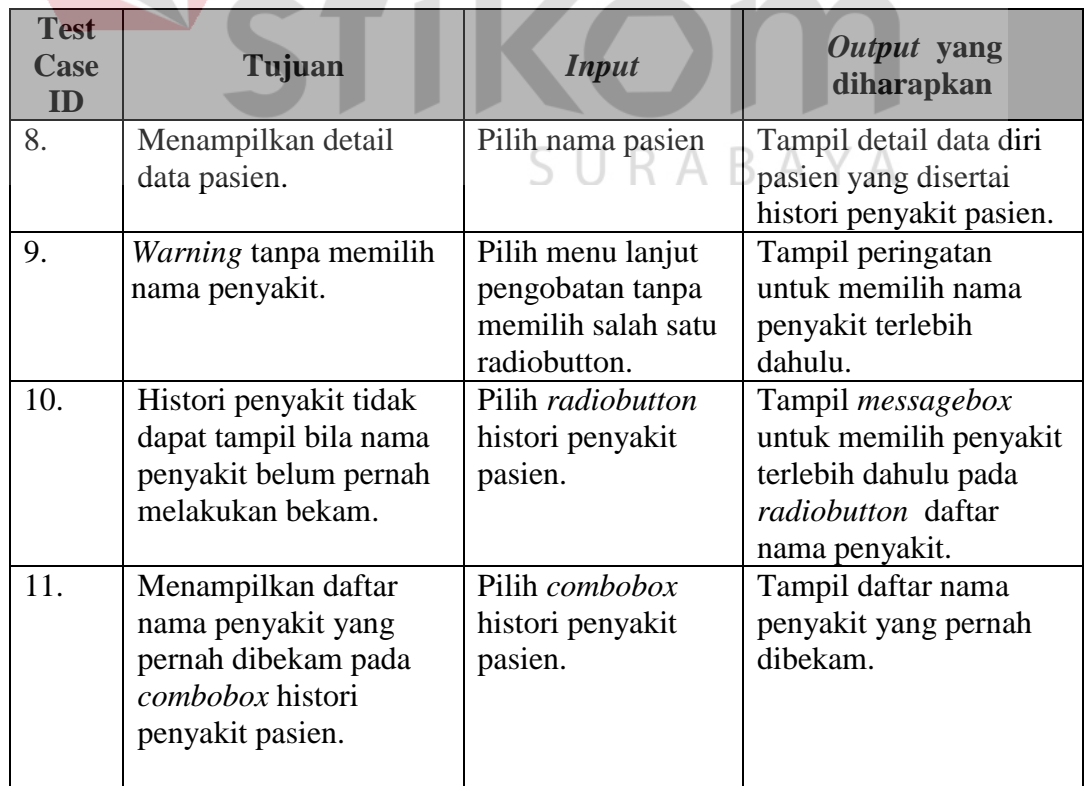

# Tabel 3.11 Desain Uji Coba Penentuan Titik Bekam

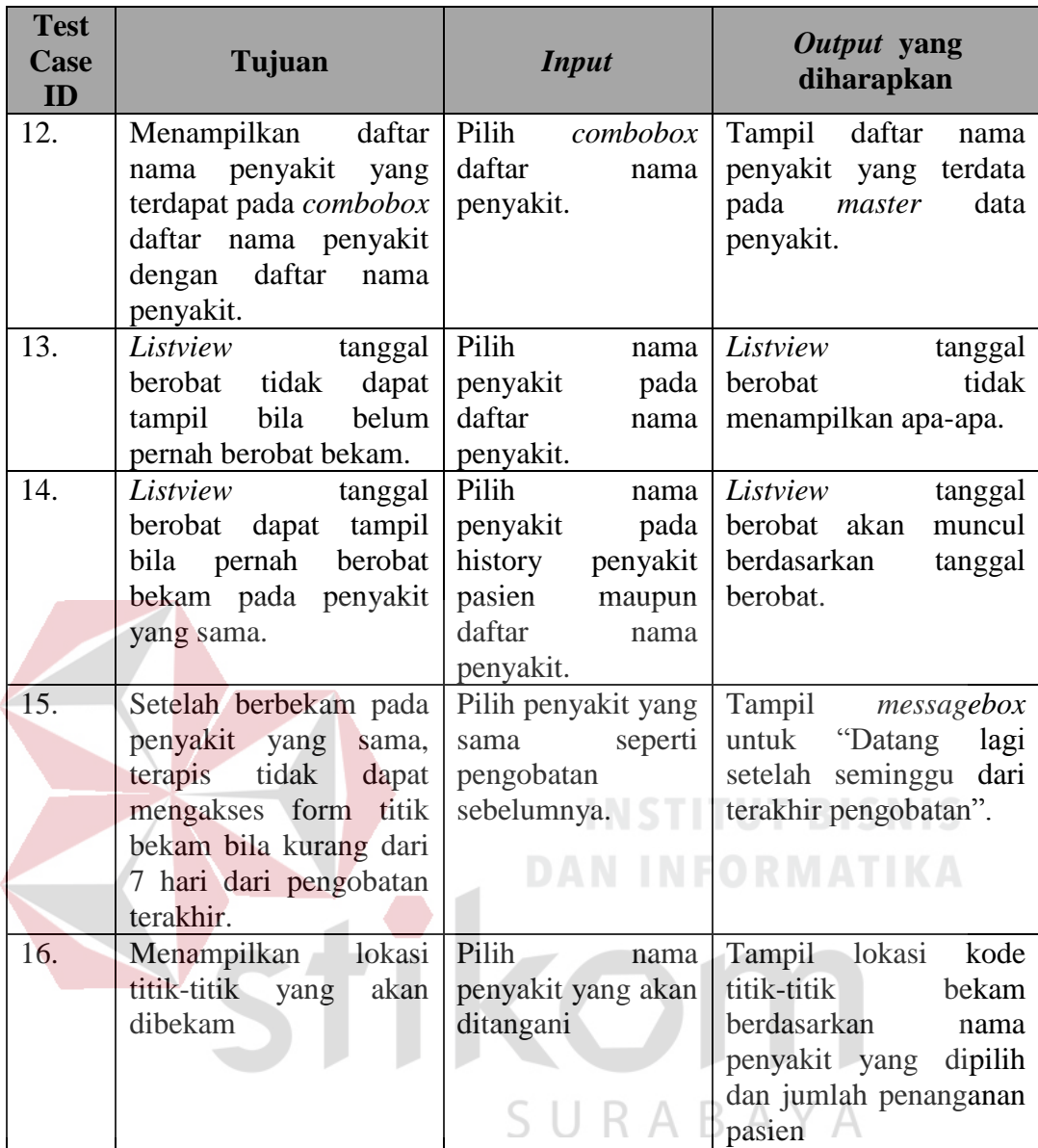

# **3.4.4 Desain Uji Coba Master Data Penyakit**

Pada menu data penyakit terdapat fitur *serch* nama penyakit untuk mempermudah proses pencarian nama penyakit, daftar penyakit dan fitur untuk menambah data penyakit. Uji coba data penyakit bertujuan untuk mengetahui apakah fungsi dari fitur *serch* nama pasien, daftar penyakit dan fitur untuk menambah data penyakit dapat berjalan dengan baik. Hasil uji coba data penyakit dapat dilihat pada tabel 3.12.

| <b>Test</b><br>Case<br>ID | Tujuan                                                          | Input                                                                                                    | <b>Output Yang</b><br><b>Diharapkan</b>                                                                                                    |
|---------------------------|-----------------------------------------------------------------|----------------------------------------------------------------------------------------------------|----------------------------------------------------------------------------------------------------|
| 17.                       | Menambah data<br>nama penyakit.                                 | Pilih <i>button</i> tambah<br>penyakit, kemudian<br>masukkan data penyakit<br>sesuai kebutuhan terapis.                                   | Nama penyakit baru,<br>tampil pada daftar nama<br>penyakit.                                                                                              |
| 18.                       | Menampilkan<br>daftar nama<br>penyakit yang<br>sudah tersimpan. | Masuk menu master data<br>penyakit pada menu<br>utama.                                                                                    | Tampil daftar nama<br>penyakit yang terdapat<br>pada <i>database</i> aplikasi.                                                                           |
| 19.                       | Melakukan<br>pencarian nama<br>penyakit.                        | Memasukkan nama<br>penyakit yang akan dicari<br>pada textbox search<br>nama penyakit.                                                     | Nama penyakit yang<br>dicari tampil pada daftar<br>nama penyakit.                                                                                        |
| 20.                       | Masuk tahap<br>pemilihan nama<br>penyakit.                      | Pilih nama penyakit<br>INST.                                                                                                    | Tampil detail data<br>penyakit berupa nama<br>penyakit yang dipilih,<br>jenis kelamin yang dapat<br>ditangani dan jumlah<br>tahapan pengobatan           |
| 21.                       | Merubah data<br>penyakit.                                       | Memilih nama penyakit<br>yang akan dirubah pada<br>daftar nama penyakit<br>sesuai kebutuhan terapis.                                      | Pada detail penyakit<br>sudah berubah sesuai<br>dengan data inputan<br>baru.                                                                             |
| 22.                       | Menghapus data<br>penyakit.                                     | Memilih nama penyakit<br>pada daftar nama<br>penyakit untuk dihapus.                                                                      | Nama penyakit sudah<br>terhapus dari daftar nama<br>penyakit.                                                                                            |
| 23.                       | Menampilkan<br>detail data<br>penyakit.                         | Pilih nama penyakit.                                                                                                    | Tampil detail data<br>penyakit berupa nama<br>penyakit yang dipilih,<br>jenis kelamin yang dapat<br>ditangani dan jumlah<br>tahapan pengobatan<br>bekam. |
| 24.                       | Menambahkan<br>data tahapan dan<br>titik bekam.                 | Pilih menu tambah<br>tahapan bekam kemudian<br>pilih beberapa kode titik<br>bekam dan masukkan<br>keterangan sesuai<br>kebutuhan terapis. | Pada detail penyakit akan<br>tampil tambahan data<br>tahapan pengobatan<br>sesuai data yang<br>diinputkan oleh terapis                                   |
| 25.                       | Merubah data<br>tahapan bekam.                                  | Memilih fitur tahapan<br>pengobatan yang akan<br>dirubah data titik bekam<br>dan keterangannya.                                           | Lokasi titik bekam dan<br>keterangan berubah<br>sesuai dengan data yang<br>diinputkan terapis.                                                           |

Tabel 3.12 Desain Uji Coba Master Data Penyakit

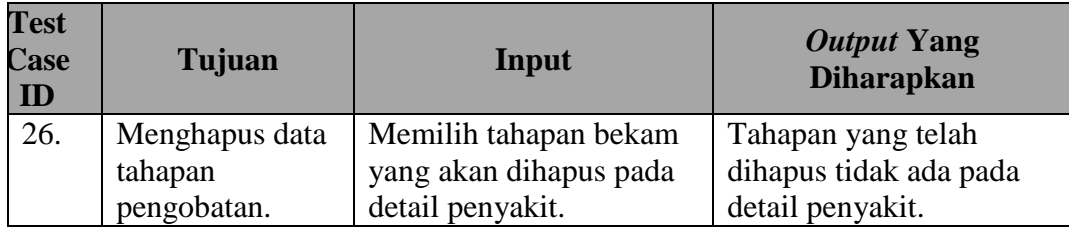

# **3.4.5 Desain Kuesioner**

Selain melakukan uji coba pada sistem, dilakukan pengujian ulang terhadap aplikasi ini oleh pengguna yang bersangkutan yaitu terapis bekam dengan memberikan kuesioner kepada setiap terapis. Kuesioner berisi pertanyaan dan pilihan jawaban mengenai aplikasi.

Tujuan dari pengisian kuesioner adalah menguji tingkat kelayakan aplikasi untuk digunakan. Skala penilaian menggunakan angka 1 sampai 5. Angka 5 merupakan nilai tertinggi yang mewakili penilaian sangat baik, angka 4 mewakili penilaian baik, angka 3 mewakili penilaian cukup, angka 2 mewakili penilaian kurang dan angka 1 mewakili penilaian sangat kurang.

 Kuesioner ini ditujukan untuk terapis yang menggunakan aplikasi pendukung penentuan titik bekam berbasis android. Pertanyaan seputar aplikasi terkait dengan tampilan maupun fitur yang terdapat pada aplikasi*.* Kuesioner ini dibagikan kepada sepuluh responden. Rancangan olah data kuesioner pada terapis dapat dilihat pada tabel 3.13.

| N <sub>0</sub>      | Skenario dan Kriteria Penilaian               |  | <b>Hasil</b> |   |   |                |  |
|---------------------|-----------------------------------------------|--|--------------|---|---|----------------|--|
|                     |                                               |  | B            | C | Κ | S <sub>K</sub> |  |
| <b>Learnability</b> |                                               |  |              |   |   |                |  |
| 1.                  | Menurut anda, apakah tampilan text pada       |  |              |   |   |                |  |
|                     | aplikasi ini jelas dan mudah dibaca?          |  |              |   |   |                |  |
| 2.                  | Menurut anda, bagaimana tentang posisi tata   |  |              |   |   |                |  |
|                     | letak (menu, gambar, text) pada aplikasi ini? |  |              |   |   |                |  |
|                     | Menurut anda, apakah proses berjalannya       |  |              |   |   |                |  |
| 3.                  | aplikasi dari layar satu ke layar berikutnya  |  |              |   |   |                |  |
|                     | mudah dipahami?                               |  |              |   |   |                |  |
|                     | <b>Efficiency</b>                             |  |              |   |   |                |  |
| $\overline{4}$ .    | Menurut anda, apakah halaman aplikasi ini     |  |              |   |   |                |  |
|                     | dapat ditemukan dengan mudah dan cepat?       |  |              |   |   |                |  |
|                     | Menurut anda, apakah menu-menu yang           |  |              |   |   |                |  |
| 5.                  | dipilih dari aplikasi dapat ditemukan dengan  |  |              |   |   |                |  |
|                     | mudah dan cepat?                              |  |              |   |   |                |  |
|                     | <b>Memorability</b>                           |  |              |   |   |                |  |
|                     | Menurut anda, apakah aplikasi ini masih       |  |              |   |   |                |  |
| 6.                  | mudah diingat ketika anda sudah lama tidak    |  |              |   |   |                |  |
|                     | membukanya?                                   |  |              |   |   |                |  |
|                     | <b>Error</b>                                  |  |              |   |   |                |  |
|                     | Menurut anda, apakah di dalam aplikasi ini    |  |              |   |   |                |  |
| 7.                  | mampu meminimalisir kesalahan yang            |  |              |   |   |                |  |
|                     | dilakukan oleh pengguna?                      |  |              |   |   |                |  |
| 8.                  | Menurut anda, apakah terdapat pesan yang      |  |              |   |   |                |  |
|                     | jelas apabila terjadi kesalahan?              |  |              |   |   |                |  |
|                     | <b>Satisfaction</b>                           |  |              |   |   |                |  |
| 9.                  | Menurut anda, apakah anda akan                |  |              |   |   |                |  |
|                     | menggunakan aplikasi ini kembali?             |  |              |   |   |                |  |
| 10.                 | Menurut anda, adakah penentuan titik          |  |              |   |   |                |  |
|                     | bekam yang didapatkan sesuai dengan yang      |  |              |   |   |                |  |
|                     | anda cari?                                    |  |              |   |   |                |  |
|                     | Menurut anda, apakah aplikasi ini             |  |              |   |   |                |  |
| 11.                 | membantu anda dalam pencarian titik           |  |              |   |   |                |  |
|                     | bekam?                                        |  |              |   |   |                |  |

Tabel 3.13 Desain Kuesioner

# **Keterangan:**

- $SB =$  Sangat Baik
- $\mathbf{B}$  = Baik
- $CB = Cukup Baik$
- $K = Kurang$
- **SK** = Sangat Kurang